# DEFOGGER o SECTION **DEF** B

 $\Box$ 

E

# **CONTENTS**

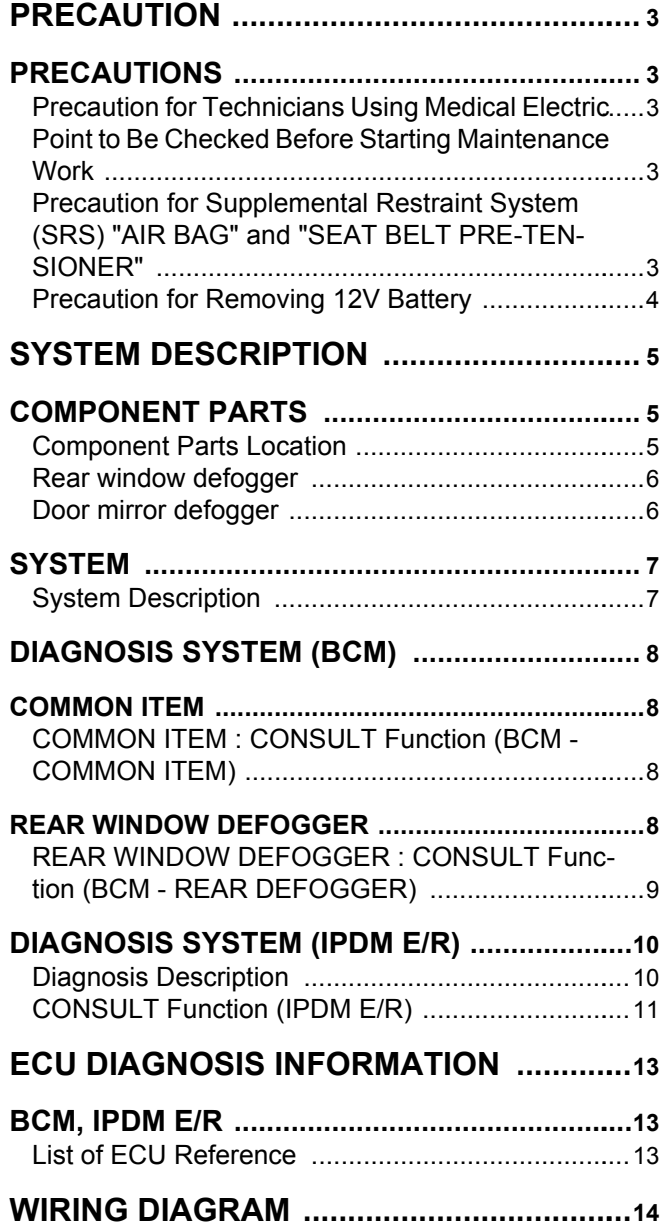

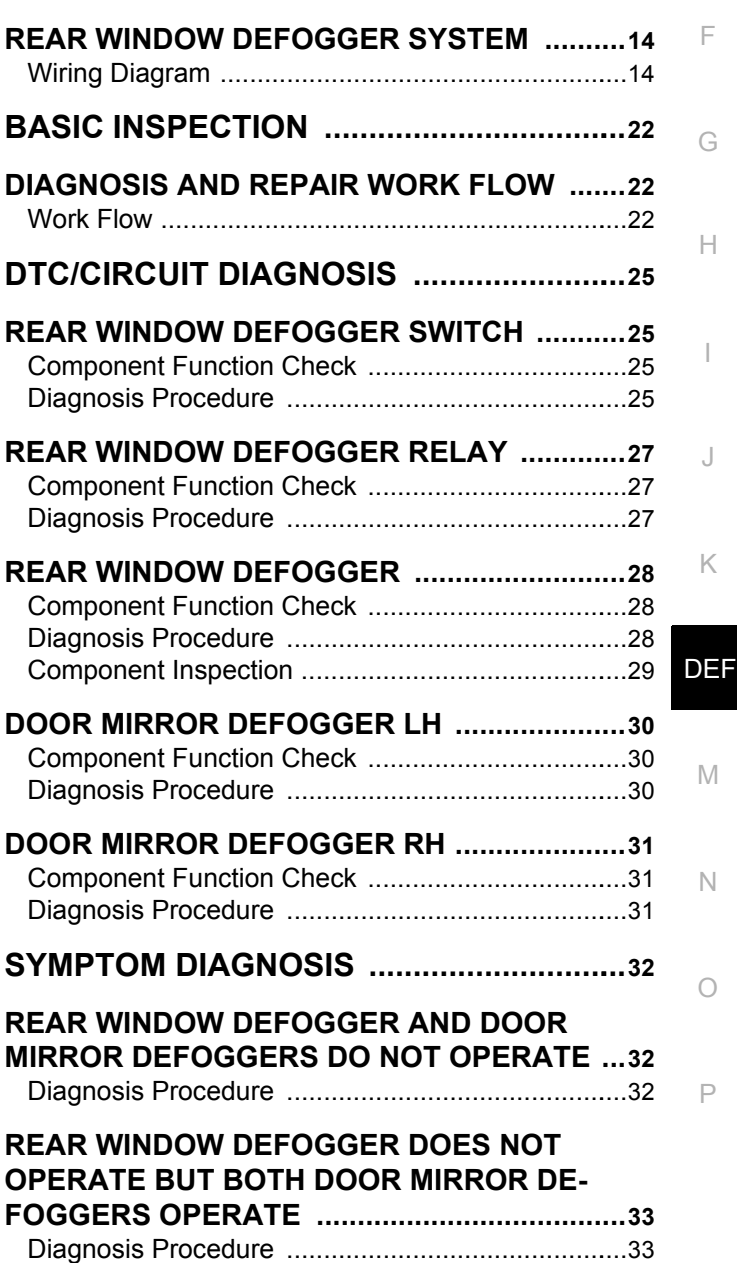

#### **[BOTH DOORS MIRROR DEFOGGER DON'T](#page-33-0)  OPERATE BUT REAR WINDOW DEFOG-[GER OPERATES .............................................](#page-33-0). [34](#page-33-0)**

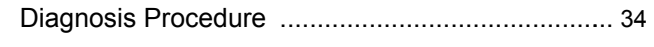

#### **[DOOR MIRROR DEFOGGER DOES NOT OP-](#page-34-0)**

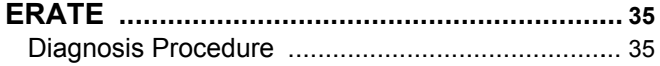

#### **[REAR WINDOW DEFOGGER SWITCH DOES](#page-35-0)  NOT LIGHT, BUT REAR WINDOW DEFOG-**

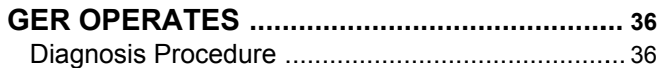

## **[REMOVAL AND INSTALLATION .............](#page-36-0). [37](#page-36-0) [FILAMENT .......................................................](#page-36-1). [37](#page-36-1)**

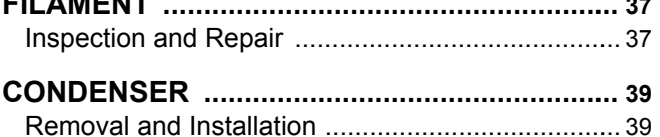

<span id="page-2-2"></span><span id="page-2-1"></span><span id="page-2-0"></span>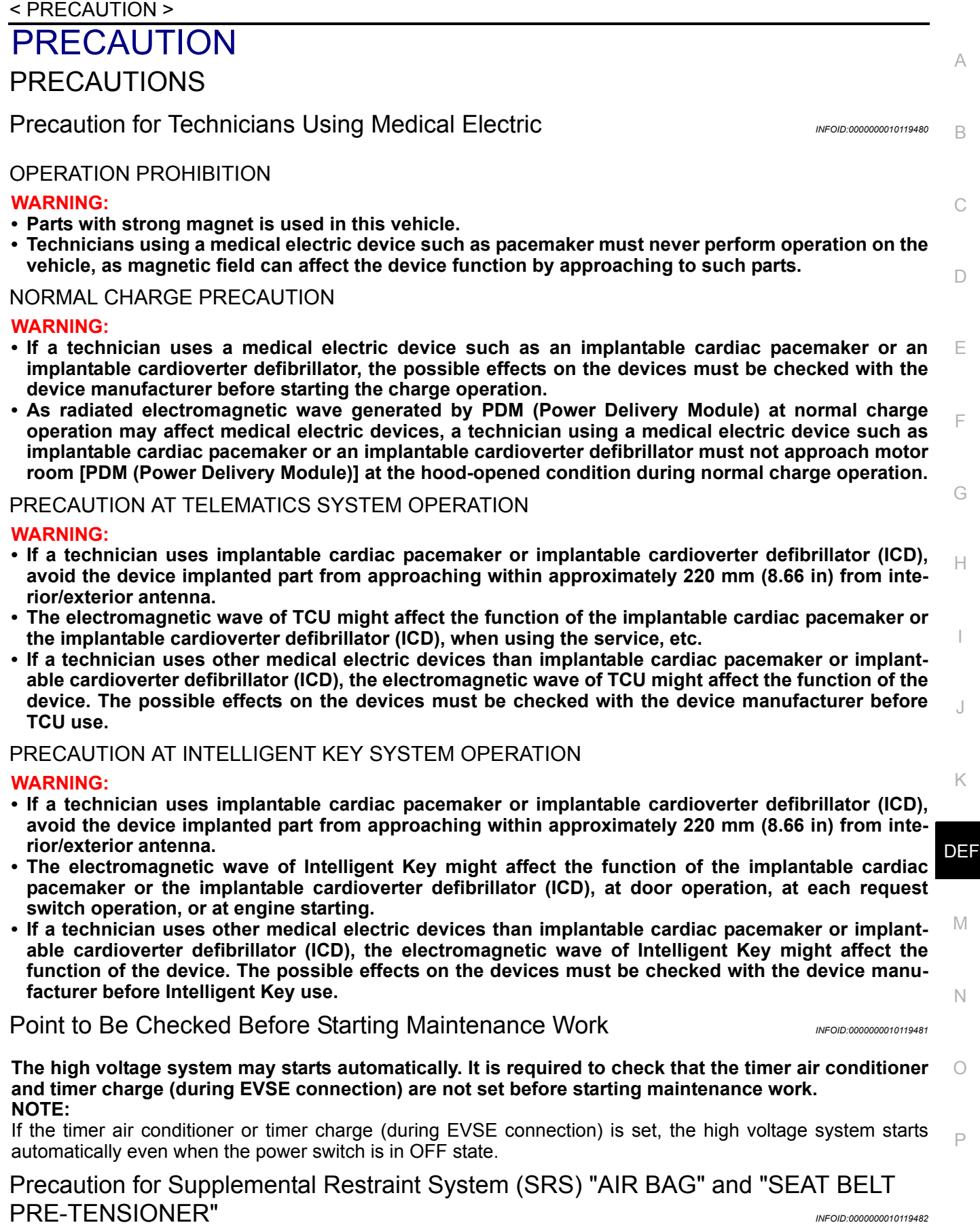

<span id="page-2-4"></span><span id="page-2-3"></span>The Supplemental Restraint System such as "AIR BAG" and "SEAT BELT PRE-TENSIONER", used along with a front seat belt, helps to reduce the risk or severity of injury to the driver and front passenger for certain types of collision. This system includes seat belt switch inputs and dual stage front air bag modules. The SRS

# **PRECAUTIONS**

#### < PRECAUTION >

system uses the seat belt switches to determine the front air bag deployment, and may only deploy one front air bag, depending on the severity of a collision and whether the front occupants are belted or unbelted. Information necessary to service the system safely is included in the SR and SB section of this Service Manual.

#### **WARNING:**

- **To avoid rendering the SRS inoperative, which could increase the risk of personal injury or death in the event of a collision which would result in air bag inflation, all maintenance must be performed by an authorized NISSAN/INFINITI dealer.**
- **Improper maintenance, including incorrect removal and installation of the SRS, can lead to personal injury caused by unintentional activation of the system. For removal of Spiral Cable and Air Bag Module, see the SR section.**
- **Do not use electrical test equipment on any circuit related to the SRS unless instructed to in this Service Manual. SRS wiring harnesses can be identified by yellow and/or orange harnesses or harness connectors.**

PRECAUTIONS WHEN USING POWER TOOLS (AIR OR ELECTRIC) AND HAMMERS

#### **WARNING:**

- **When working near the Airbag Diagnosis Sensor Unit or other Airbag System sensors with the Ignition ON or engine running, DO NOT use air or electric power tools or strike near the sensor(s) with a hammer. Heavy vibration could activate the sensor(s) and deploy the air bag(s), possibly causing serious injury.**
- **When using air or electric power tools or hammers, always switch the Ignition OFF, disconnect the battery and wait at least three minutes before performing any service.**

<span id="page-3-0"></span>Precaution for Removing 12V Battery *Information and the media organization INFOID:0000000010119483* 

1. Check that EVSE is not connected.

**NOTE:**

If EVSE is connected, the air conditioning system may be automatically activated by the timer A/C function.

- 2. Turn the power switch OFF  $\rightarrow$  ON  $\rightarrow$  OFF. Get out of the vehicle. Close all doors (including back door).
- 3. Check that the charge status indicator lamp does not blink and wait for 5 minutes or more. **NOTE:**

 If the battery is removed within 5 minutes after the power switch is turned OFF, plural DTCs may be detected.

- 4. Remove 12V battery within 1 hour after turning the power switch OFF  $\rightarrow$  ON  $\rightarrow$  OFF.
- **NOTE:**
	- The 12V battery automatic charge control may start automatically even when the power switch is in OFF state.
	- Once the power switch is turned ON  $\rightarrow$  OFF, the 12V battery automatic charge control does not start for approximately 1 hour.

**CAUTION:**

- **After all doors (including back door) are closed, if a door (including back door) is opened before battery terminals are disconnected, start over from Step 1.**
- **After turning the power switch OFF, if "Remote A/C" is activated by user operation, stop the air conditioner and start over from Step 1.**

#### < SYSTEM DESCRIPTION >

# <span id="page-4-0"></span>SYSTEM DESCRIPTION

# <span id="page-4-1"></span>COMPONENT PARTS

# <span id="page-4-2"></span>Component Parts Location *INFOID:0000000010119484*

B

A

 $\mathbb H$ 

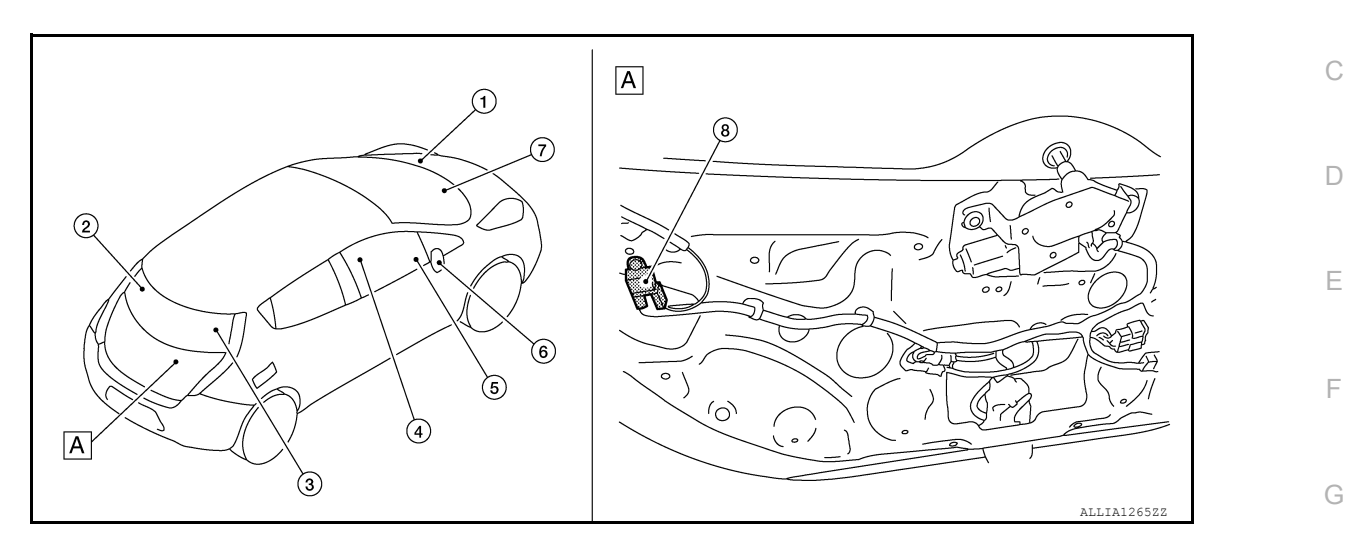

#### A. View with back door lower finisher removed.

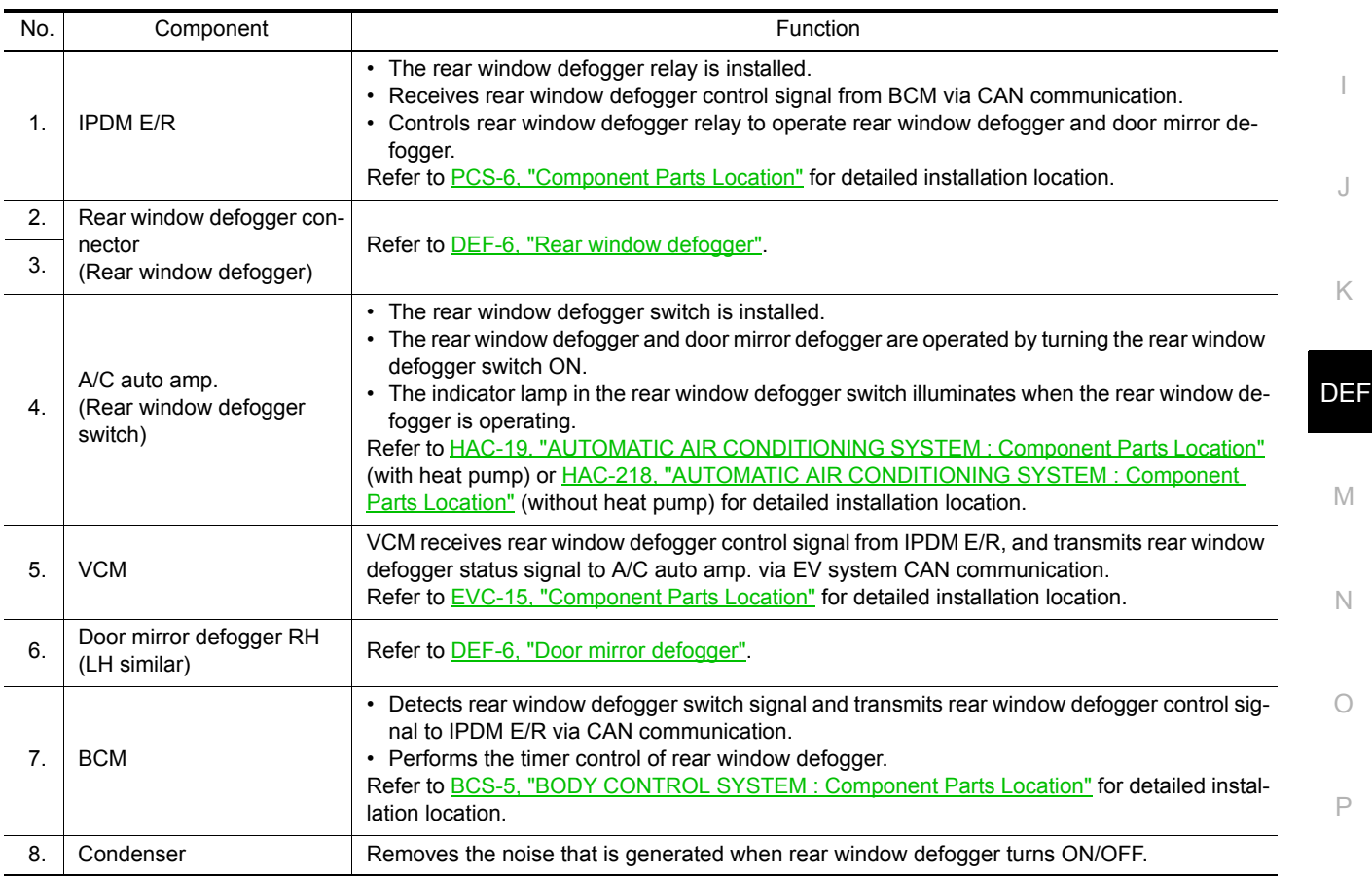

#### < SYSTEM DESCRIPTION >

#### <span id="page-5-0"></span>Rear window defogger **Integral of the CONNECTION CONNECTION**

Heats the heating wire with the power supply from the rear window defogger relay to prevent the rear window from fogging up.

# Rear window defogger Rear window defogger connector **IMLTA2595GB**

#### <span id="page-5-1"></span>**Door mirror defogger** *INFOID:0000000010119486*

Heats the heating wire with the power supply from the rear window defogger relay to prevent the door mirror from fogging up.

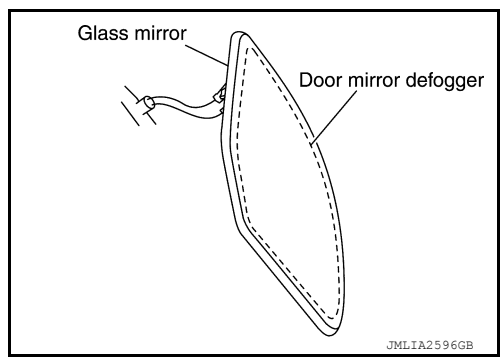

## **SYSTEM**

# < SYSTEM DESCRIPTION >

## <span id="page-6-0"></span>**SYSTEM**

#### <span id="page-6-1"></span>System Description *INFOID:0000000010119487*

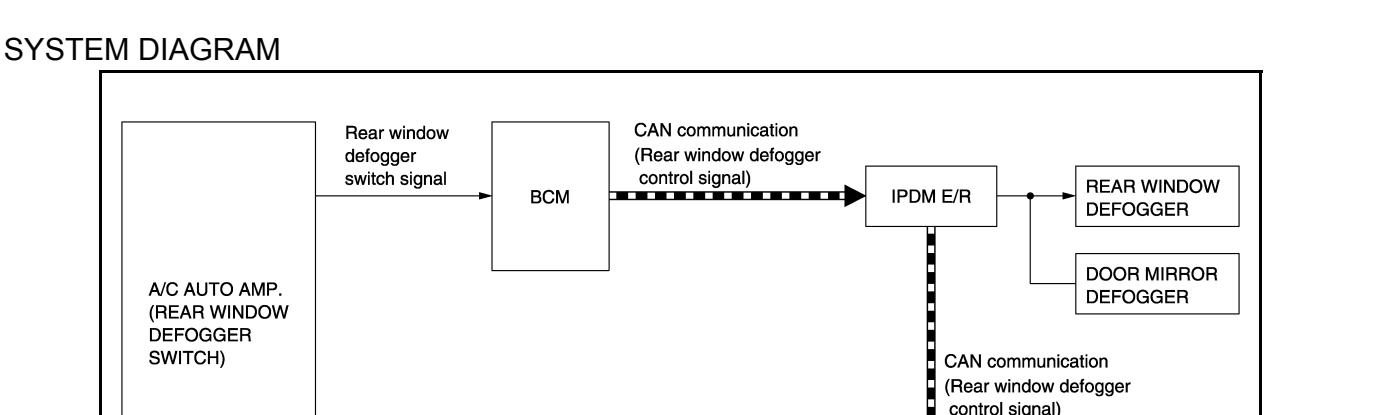

#### OPERATION DESCRIPTION

• Turn rear window defogger switch ON while power switch is ON. Then A/C auto amp. transmits rear window defogger switch signal to BCM.

**VCM** 

- H • BCM transmits rear window defogger control signal to IPDM E/R via CAN communication for approximately 15 minutes.
- IPDM E/R turns rear window defogger relay ON when rear window defogger control signal is received.

EV system CAN communication 

- When rear window defogger relay turns ON, IPDM E/R transmits rear window defogger control signal to VCM via CAN communication. VCM transmits rear window defogger status signal to A/C auto amp. via EV system CAN communication.
- When rear window defogger is activated, indicator lamp on rear window defogger switch turns ON.

#### TIMER FUNCTION

- BCM transmits the rear window defogger control signal to IPDM E/R for approximately 15 minutes when the rear window defogger switch turns ON while power switch is ON. Then IPDM E/R activates rear window defogger and door mirror defogger.
- The timer is cancelled if the rear window defogger switch is pressed again during timer operation. BCM stops the output of rear window defogger control signal. The same action occurs during timer operation if the power switch is turned OFF.

M

N

O

P

K

A

C

B

D

E

F

G

JMLIA2389GB

J

I

#### < SYSTEM DESCRIPTION >

# <span id="page-7-1"></span><span id="page-7-0"></span>DIAGNOSIS SYSTEM (BCM) COMMON ITEM

### <span id="page-7-2"></span>COMMON ITEM : CONSULT Function (BCM - COMMON ITEM) *INFOID:0000000010384039*

#### APPLICATION ITEM

CONSULT performs the following functions via CAN communication with BCM.

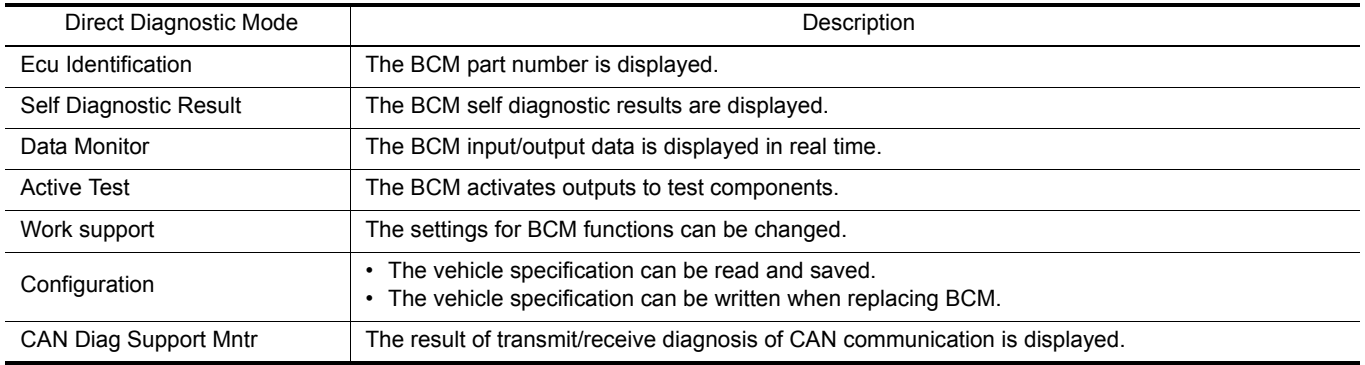

#### SYSTEM APPLICATION BCM can perform the following functions.

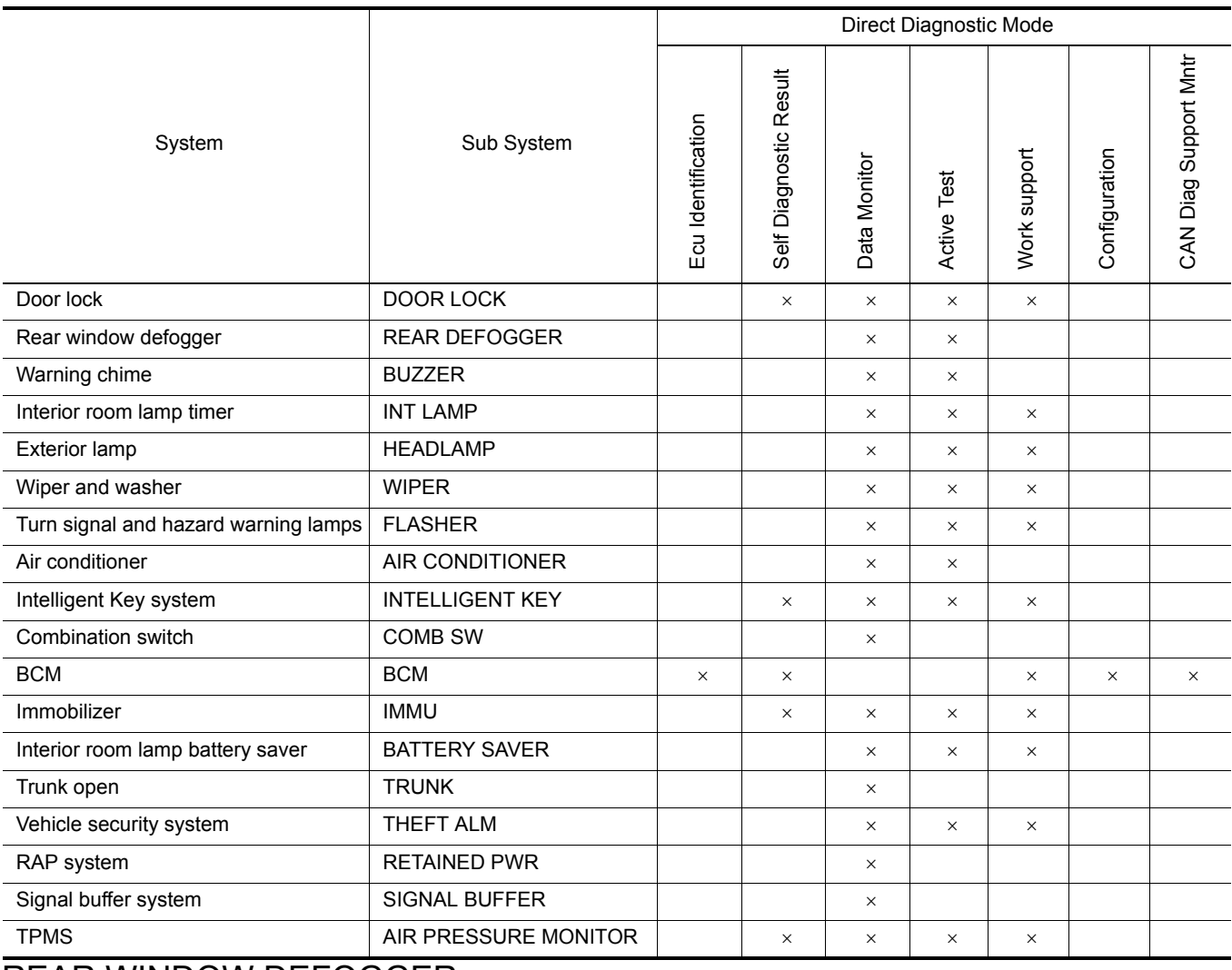

### <span id="page-7-3"></span>REAR WINDOW DEFOGGER

#### **DIAGNOSIS SYSTEM (BCM)**

#### < SYSTEM DESCRIPTION >

# <span id="page-8-0"></span>REAR WINDOW DEFOGGER : CONSULT Function (BCM - REAR DEFOGGER)

*INFOID:0000000010384040*

#### DATA MONITOR

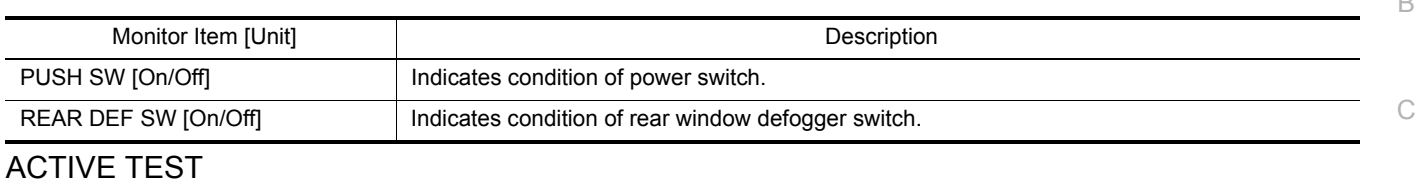

#### $\Box$ E Test Item **Description** REAR DEFOGGER This test is able to check rear window defogger operation [Off/On].

H

I

J

F

A

 $\Box$ 

G

# K

M

N

 $\bigcirc$ 

P

DEF

# <span id="page-9-0"></span>DIAGNOSIS SYSTEM (IPDM E/R)

#### <span id="page-9-1"></span>Diagnosis Description *INFOID:0000000010384041*

#### AUTO ACTIVE TEST

**Description** 

In auto active test mode, the IPDM E/R sends a drive signal to the following systems to check their operation.

- Rear window defogger
- Front wiper motor
- Parking lamp
- License plate lamp
- Tail lamp
- Front fog lamp
- Side marker lamp
- Headlamp (LO, HI)

Operation Procedure

#### **NOTE:**

Never perform auto active test in the following conditions.

- CONSULT is connected.
- Passenger door is open.
- 1. Turn the power switch OFF.
- 2. Turn the power switch ON, and within 20 seconds, press the driver door switch 10 times. Then turn the power switch OFF.
- 3. Turn the power switch ON within 10 seconds. After that the horn sounds once and the auto active test starts.

#### **NOTE:**

Never depress brake pedal while operating power switch so that auto active test is not activated.

4. After a series of the following operations is repeated 3 times, auto active test is completed.

#### **NOTE:**

- When auto active test mode has to be cancelled halfway through test, turn the power switch OFF.
- When auto active test is not activated, door switch may be the cause. Check door switch. Refer to DLK-102, "Component Function Check".

#### Inspection in Auto Active Test Mode

When auto active test mode is actuated, the following operation sequence is repeated 3 times.

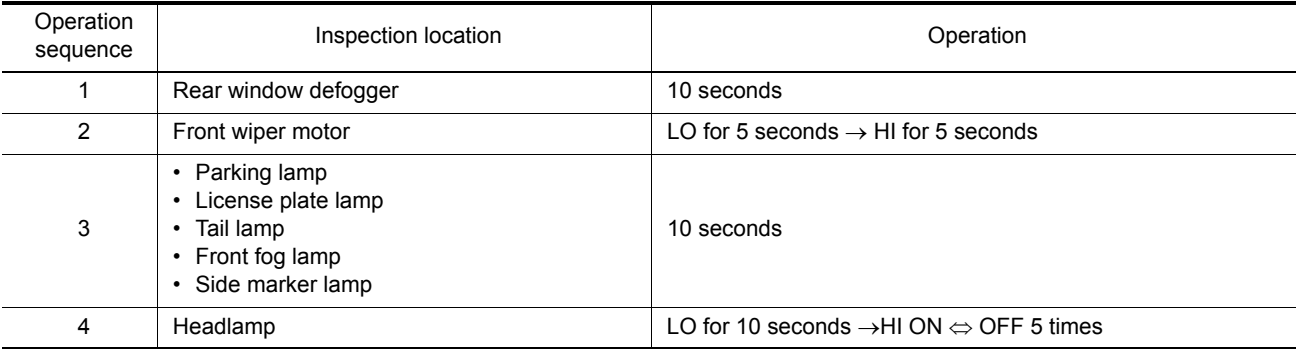

# **DIAGNOSIS SYSTEM (IPDM E/R)**

#### < SYSTEM DESCRIPTION >

#### Concept of auto active test

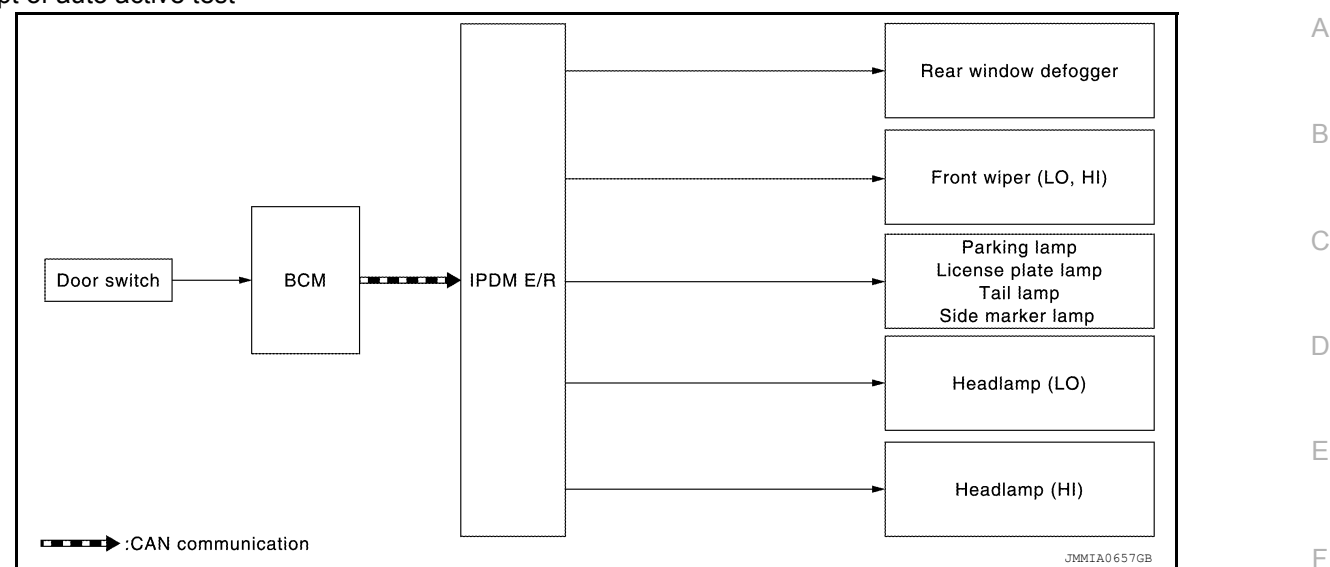

• IPDM E/R starts the auto active test with the door switch signals transmitted by BCM via CAN communication. Therefore, the CAN communication line between IPDM E/R and BCM is considered normal if the auto active test starts successfully.

• The auto active test facilitates troubleshooting if any systems controlled by IPDM E/R cannot be operated.

Diagnosis chart in auto active test mode

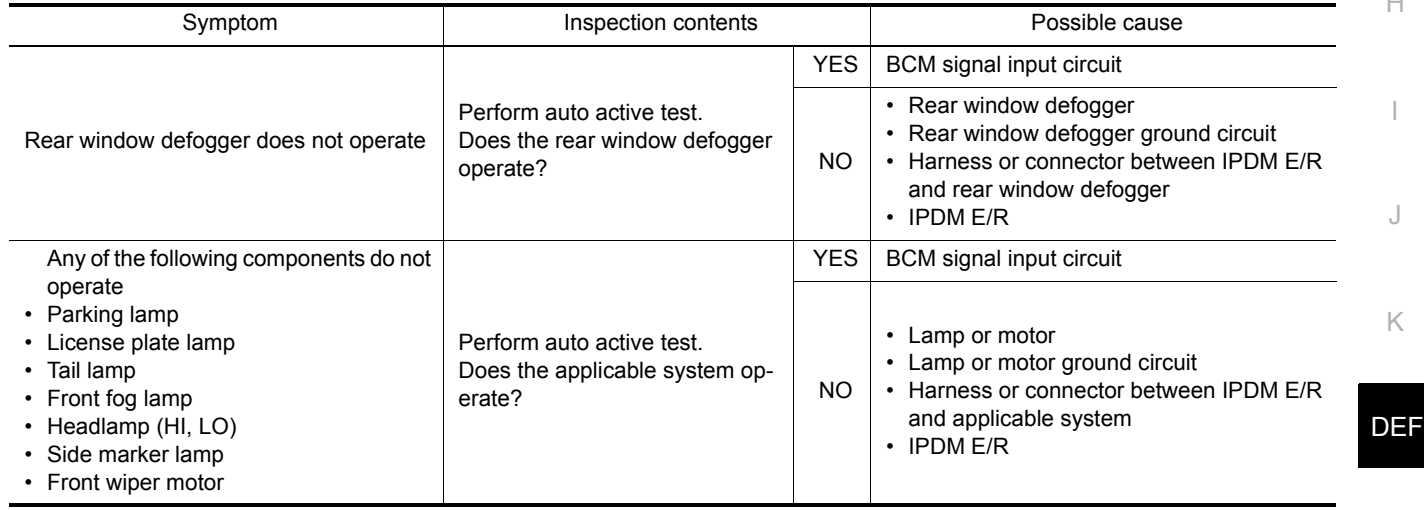

# <span id="page-10-0"></span>CONSULT Function (IPDM E/R) *INFOID:0000000010384042*

#### APPLICATION ITEM

CONSULT performs the following functions via CAN communication with IPDM E/R.

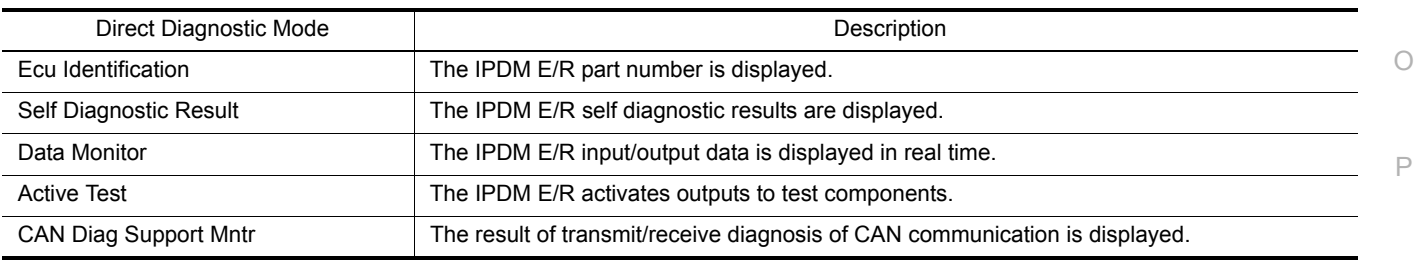

SELF DIAGNOSTIC RESULT Refer to PCS-18, "DTC Index".

DATA MONITOR

M

N

G

 $\mathbf{H}$ 

# **DIAGNOSIS SYSTEM (IPDM E/R)**

#### < SYSTEM DESCRIPTION >

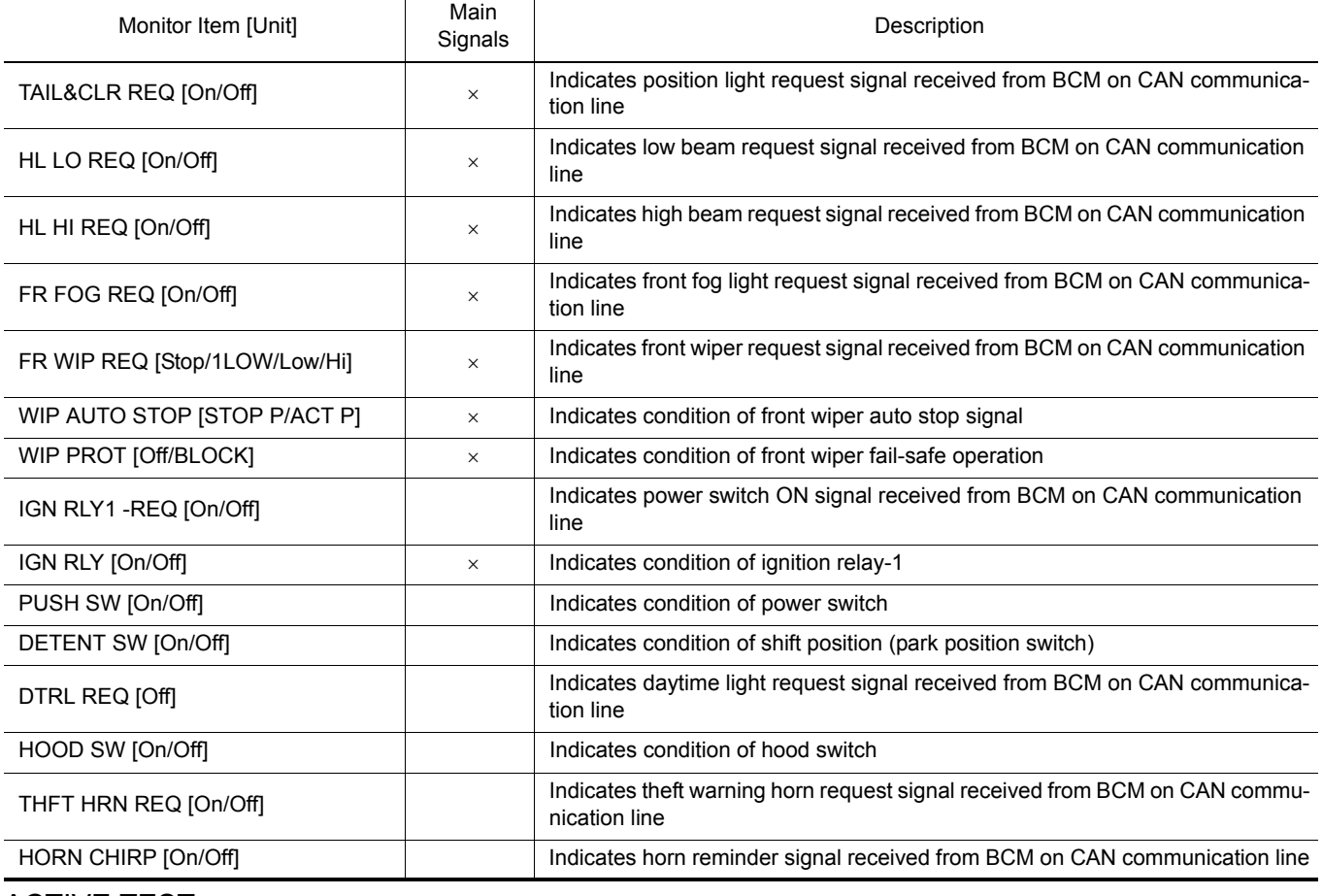

#### ACTIVE TEST

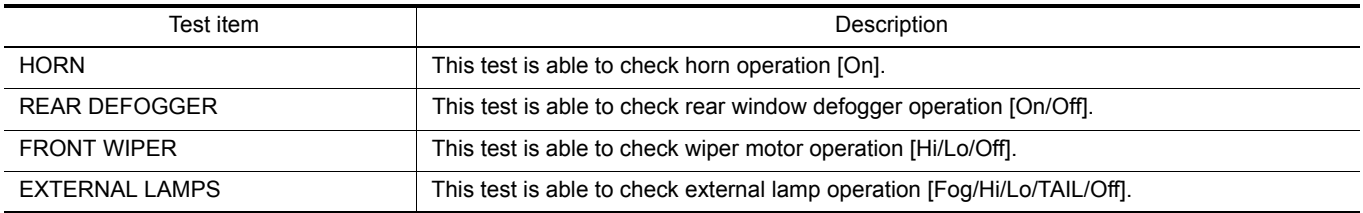

#### CAN DIAG SUPPORT MNTR

Refer to LAN-14, "CAN Diagnostic Support Monitor".

#### **BCM, IPDM E/R**

#### < ECU DIAGNOSIS INFORMATION >

# <span id="page-12-0"></span>ECU DIAGNOSIS INFORMATION

# <span id="page-12-1"></span>BCM, IPDM E/R

# <span id="page-12-2"></span>List of ECU Reference *INFOID:0000000010119492*

B

A

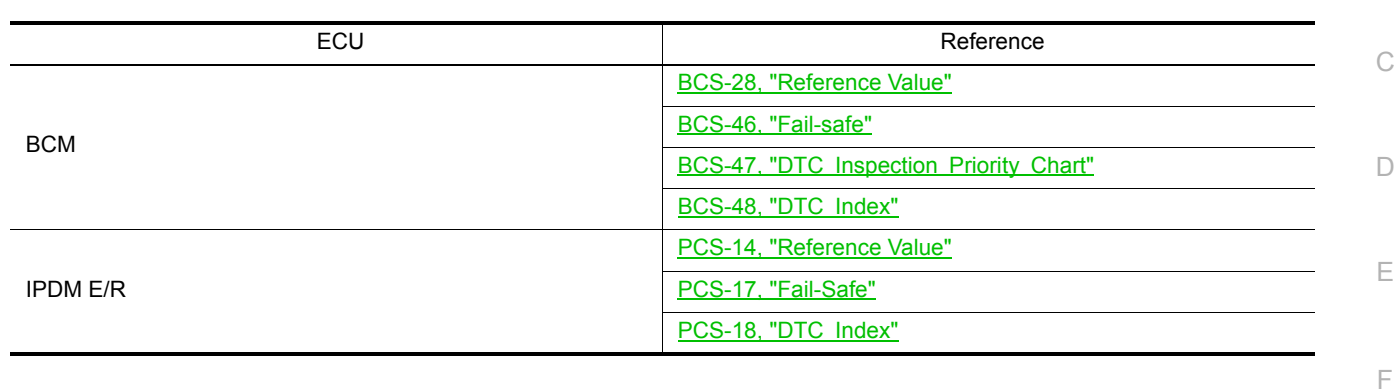

M

N

O

P

DEF

G

 $\mathbb H$ 

I

J

< WIRING DIAGRAM >

# <span id="page-13-1"></span><span id="page-13-0"></span>WIRING DIAGRAM REAR WINDOW DEFOGGER SYSTEM

<span id="page-13-2"></span>**Wiring Diagram** *INFOID:0000000010119493* 

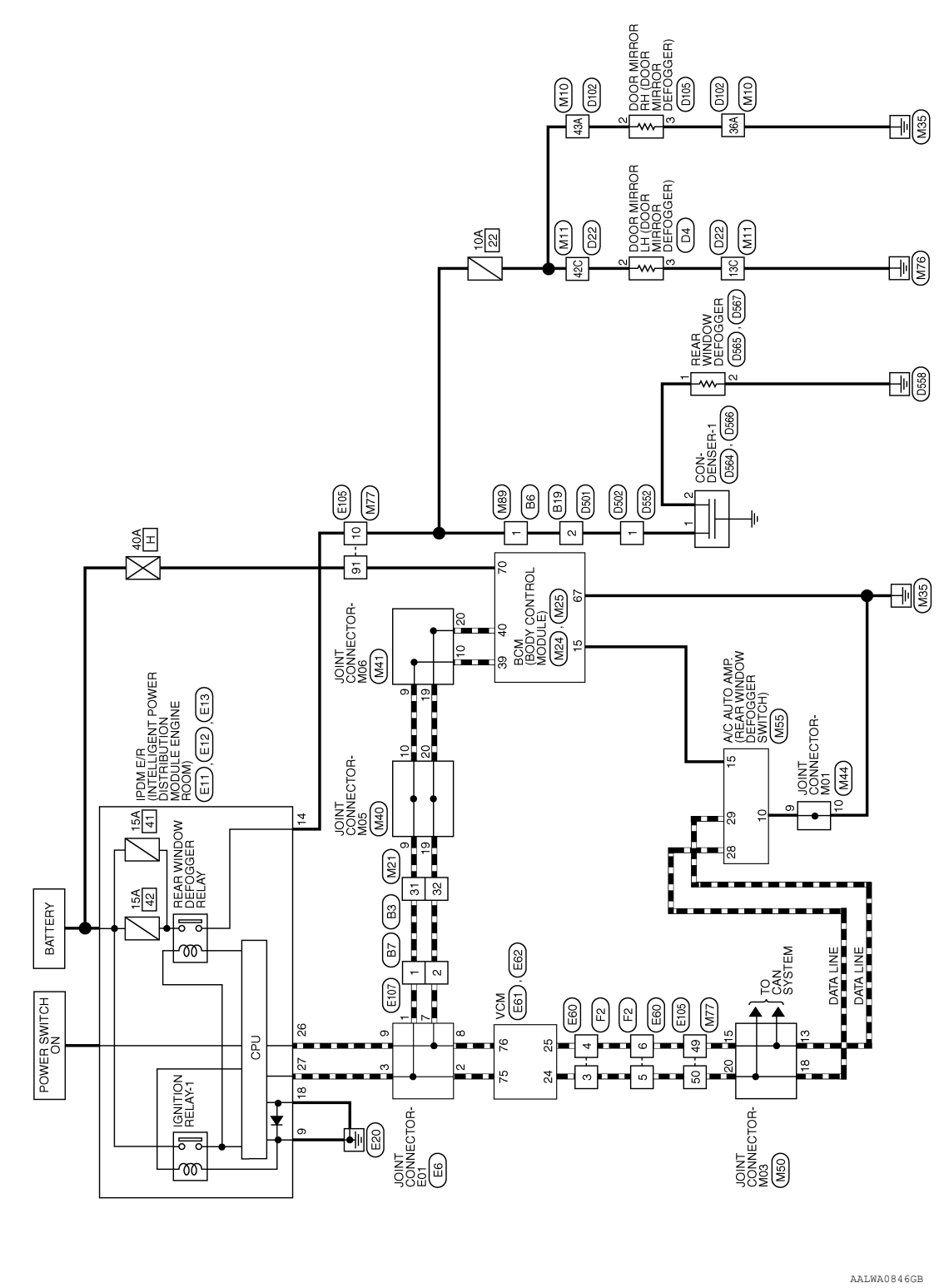

**DEFOGGER** 

< WIRING DIAGRAM >

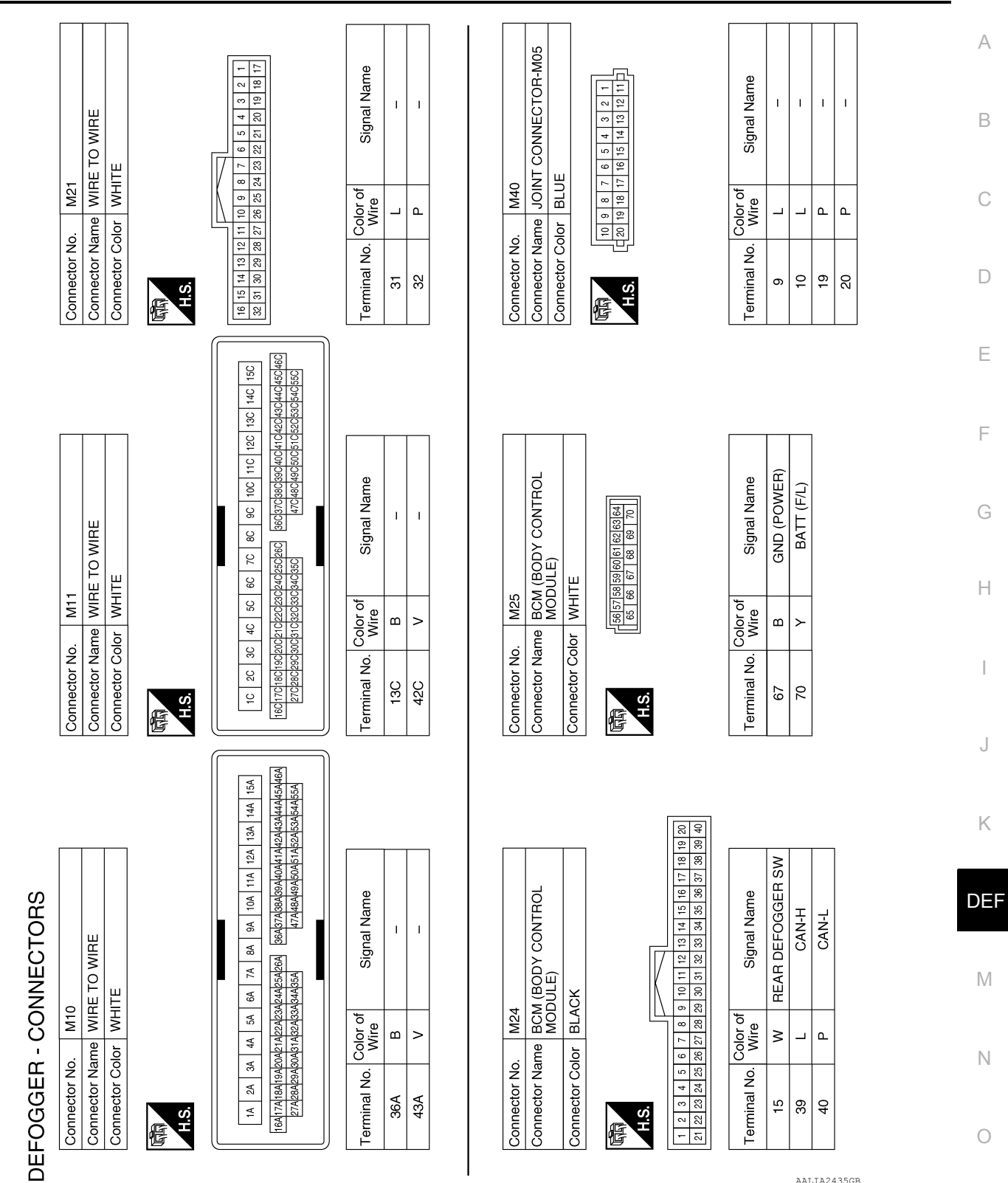

P

#### < WIRING DIAGRAM >

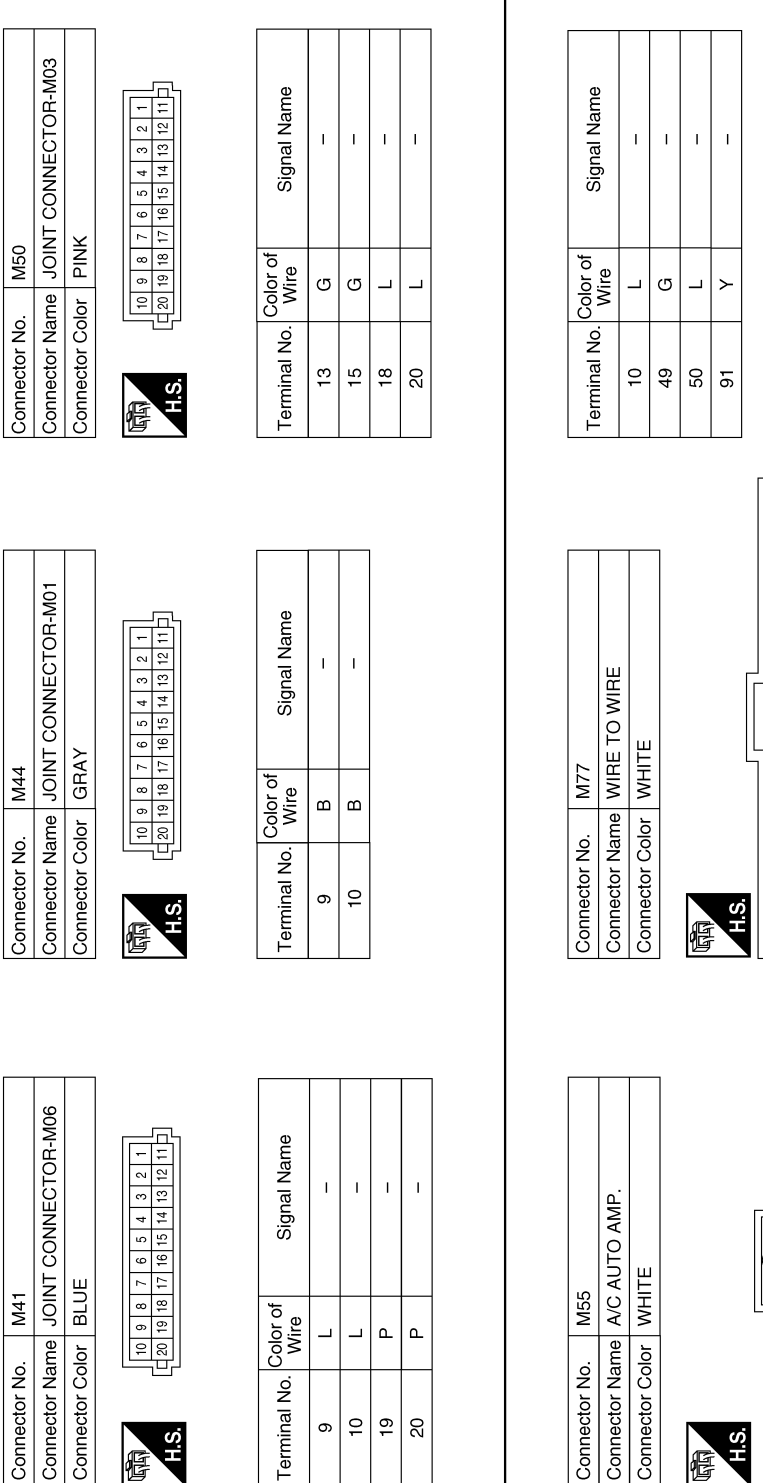

 $\omega$  $\overline{a}$  $\sim$  $\ddot{\circ}$  $\frac{1}{2}$  $\infty$  $\ddot{\circ}$  $\ddot{\phantom{1}}$  $\circ$  $\tilde{=}$  $\begin{array}{r|l|l} \hline & \mathbb{Z} & \mathbb{Z} & \mathbb{Z} \\ \hline \mathbb{Z} & \mathbb{Z} & \mathbb{Z} & \mathbb{Z} \\ \hline \mathbb{Z} & \mathbb{Z} & \mathbb{Z} & \mathbb{Z} \\ \hline \mathbb{Z} & \mathbb{Z} & \mathbb{Z} & \mathbb{Z} \\ \hline \mathbb{Z} & \mathbb{Z} & \mathbb{Z} & \mathbb{Z} \\ \hline \end{array}$  $\boxed{8}$   $\boxed{8}$   $\boxed{8}$   $\boxed{8}$   $\boxed{8}$   $\boxed{8}$   $\boxed{8}$  $| \cdot | \cdot |$  $\sqrt{2 \cdot \frac{1}{2} \cdot \frac{1}{2}}$ <u>ទ្រ ឌ្រ ឌ្រ ឌ្រ ឌ្រ ឌ្រ ឌ្</u>  $\overline{\mathfrak{s}}$  $\overline{8}$  $93$  $\frac{6}{3}$  $95^{\circ}$  $\overline{5}$  $\overline{8}$ 99  $\overline{8}$ g

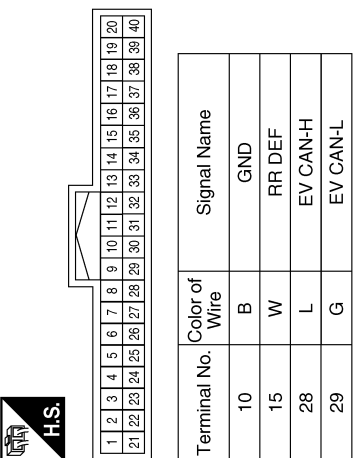

AALIA2436GB

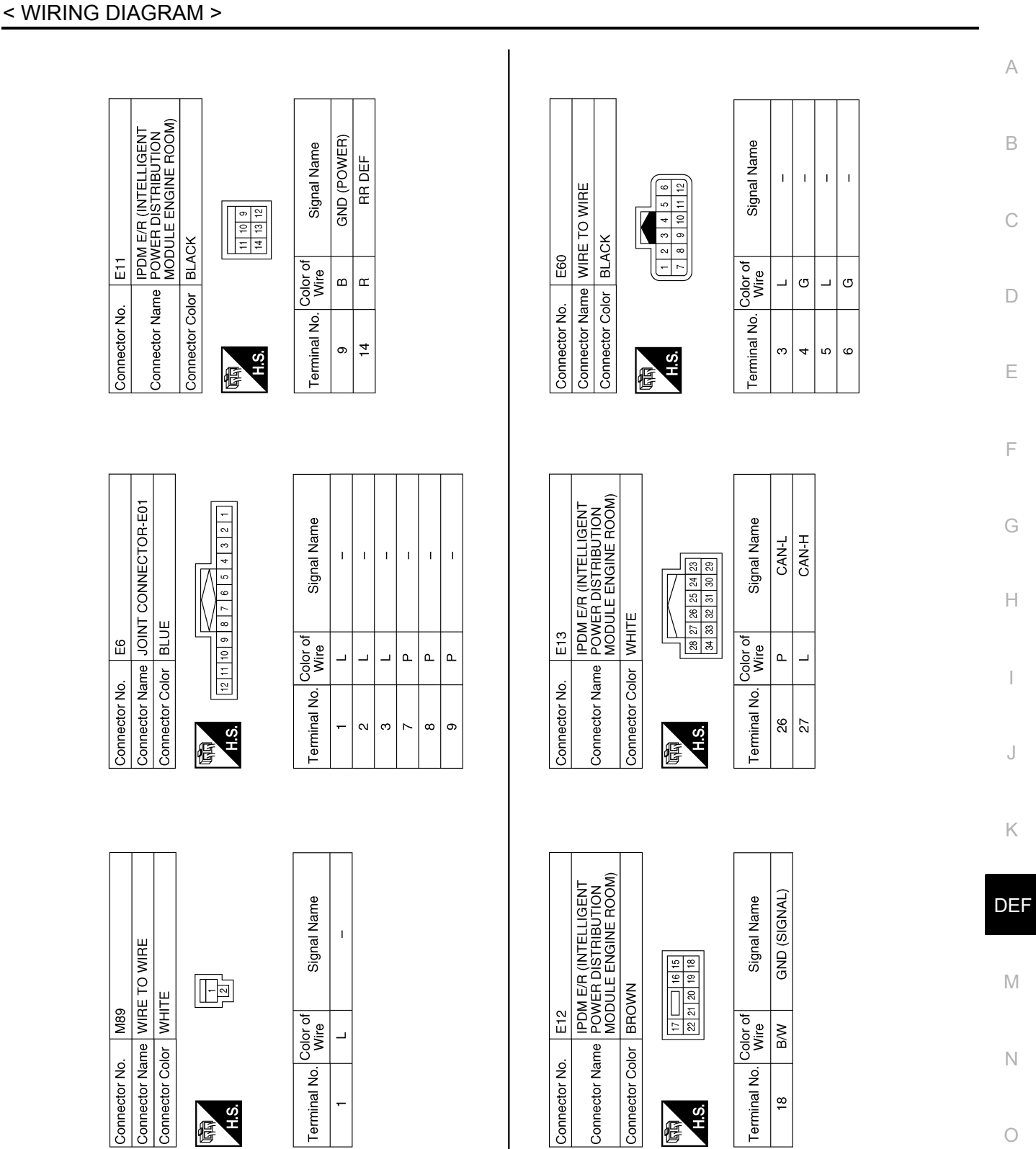

AALIA2437GB

P

#### < WIRING DIAGRAM >

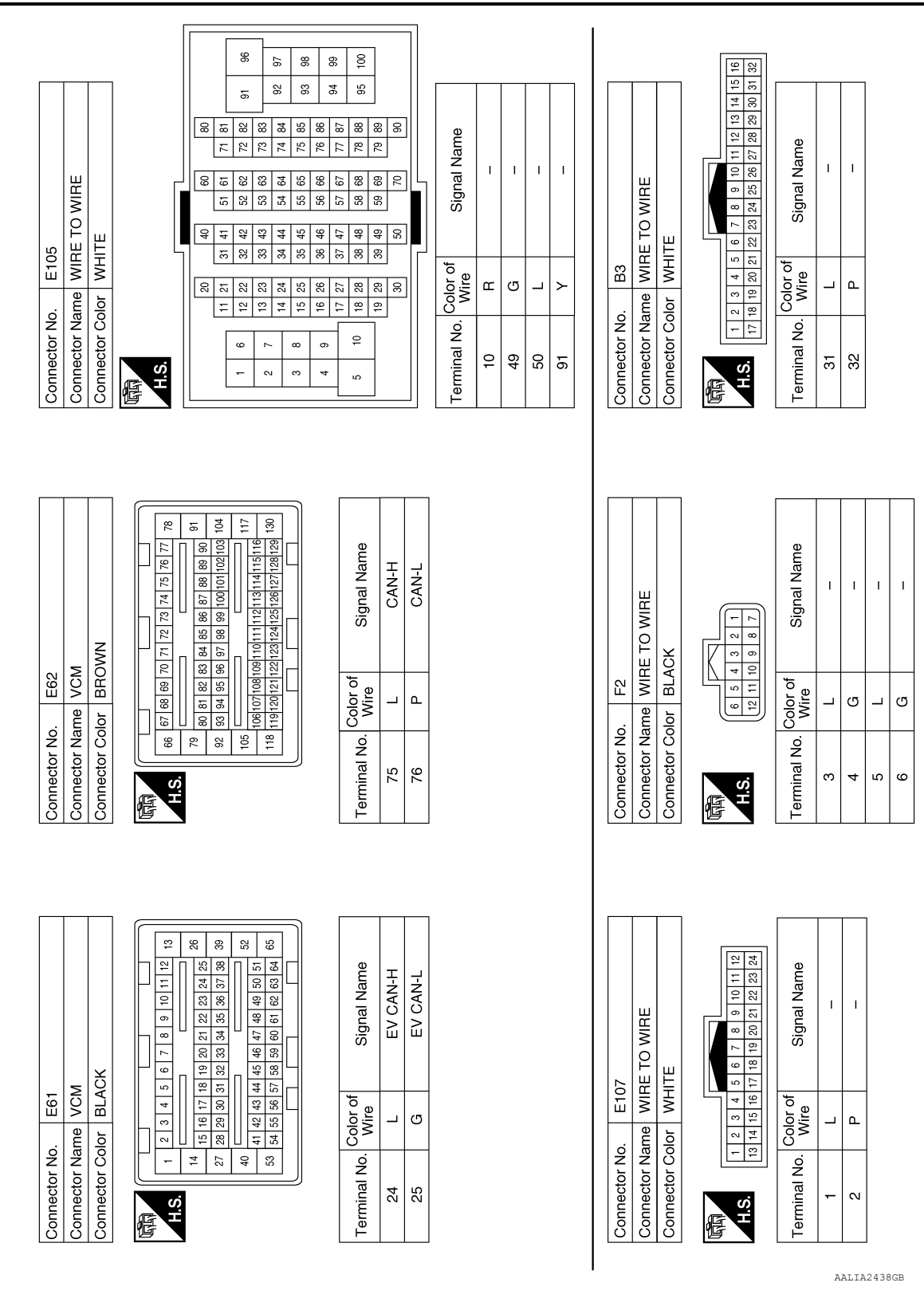

< WIRING DIAGRAM >

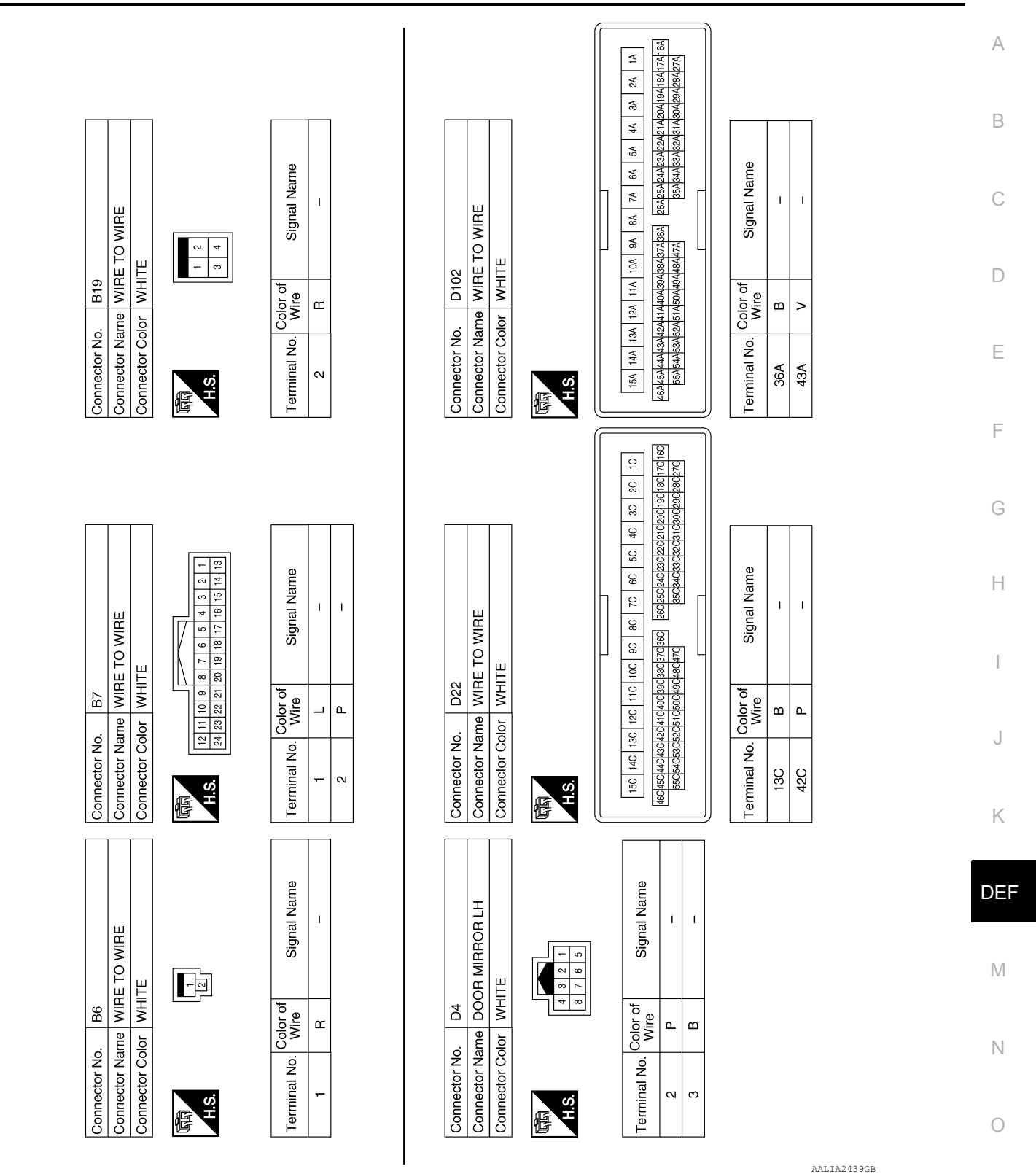

P

#### < WIRING DIAGRAM >

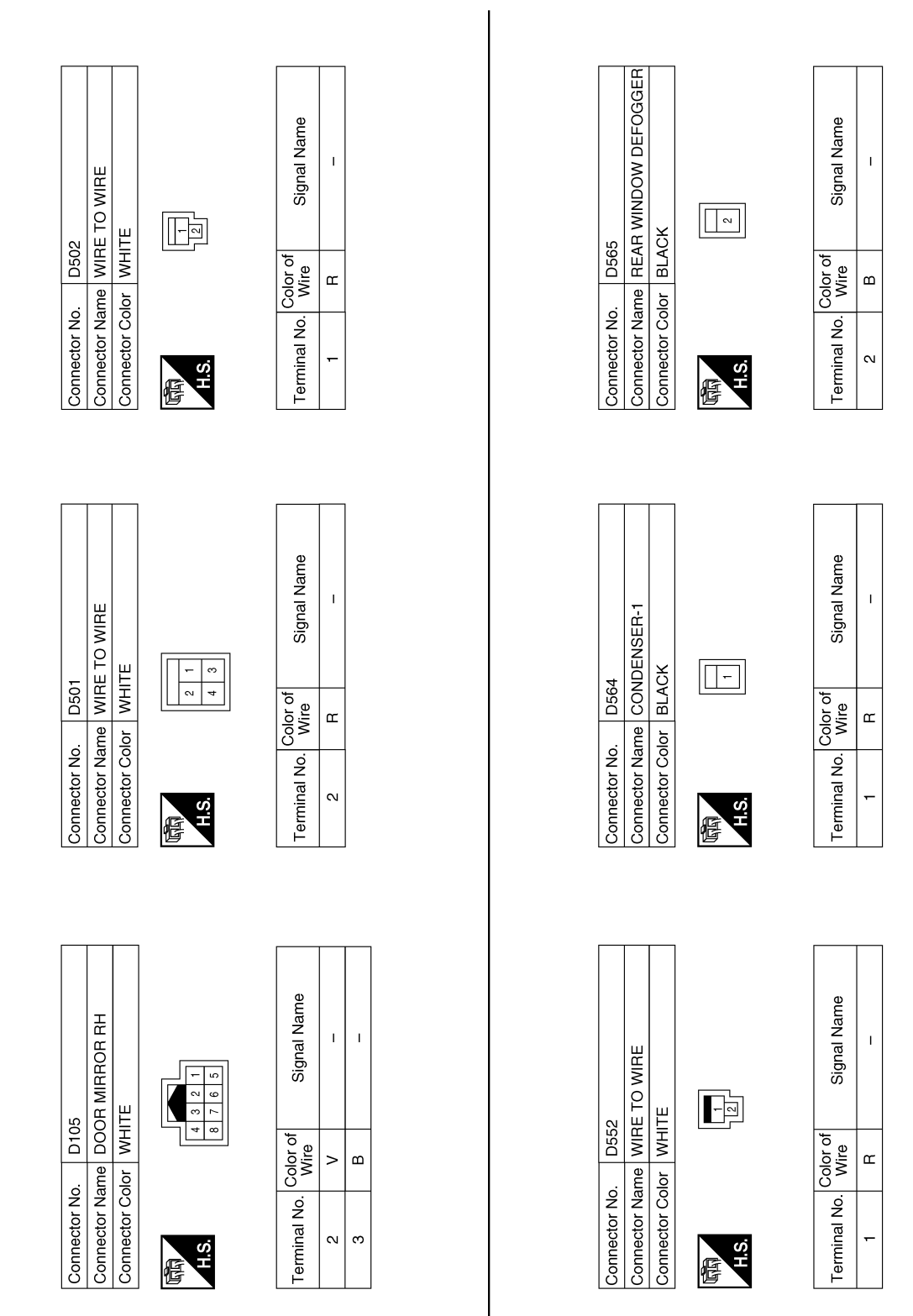

AALIA2440GB

< WIRING DIAGRAM >

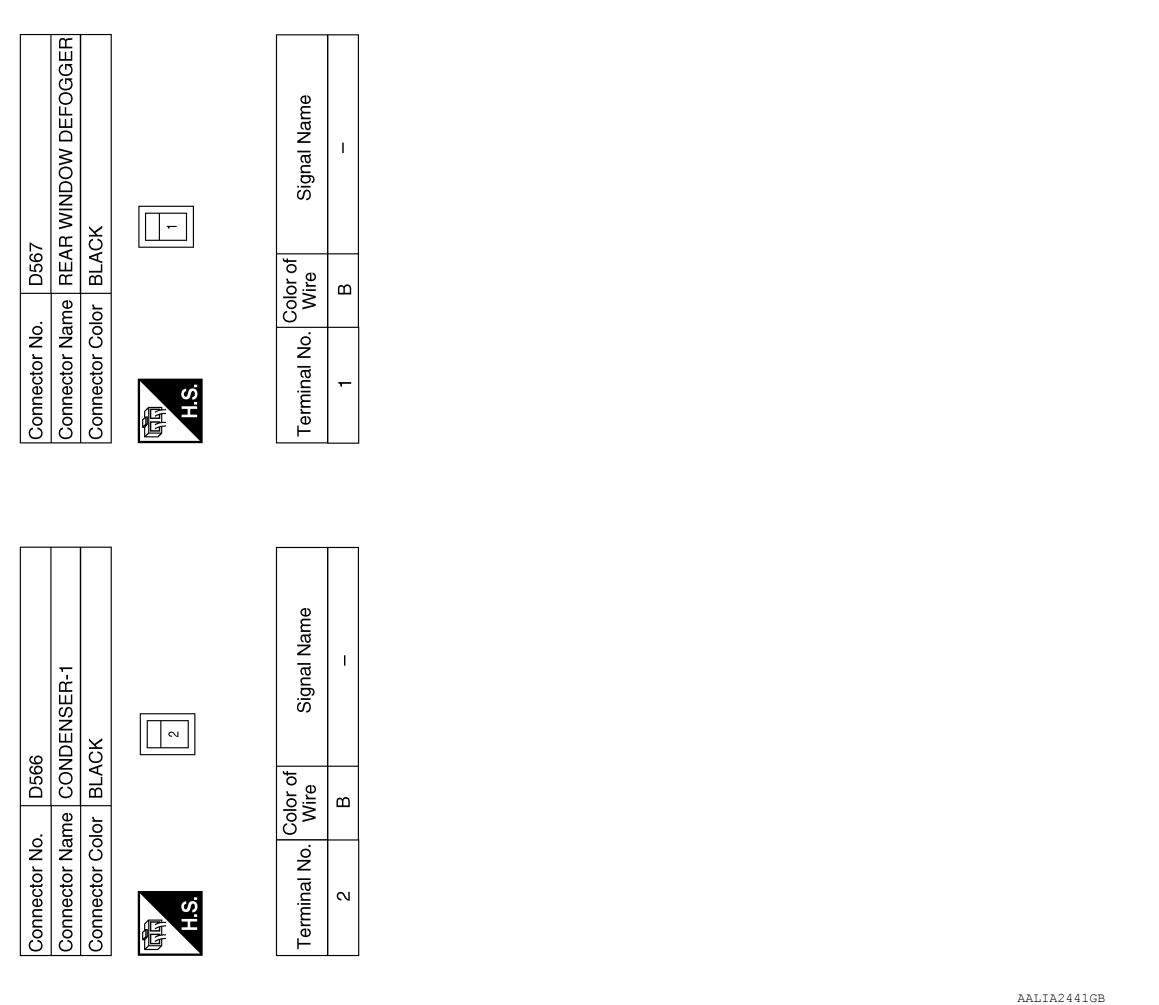

DEF

C

B

A

 $\Box$ 

E

F

G

 $\mathbb H$ 

I

J

K

M

N

P

O

< BASIC INSPECTION >

# <span id="page-21-1"></span><span id="page-21-0"></span>BASIC INSPECTION DIAGNOSIS AND REPAIR WORK FLOW

<span id="page-21-2"></span>Work Flow *INFOID:0000000010119494*

OVERALL SEQUENCE

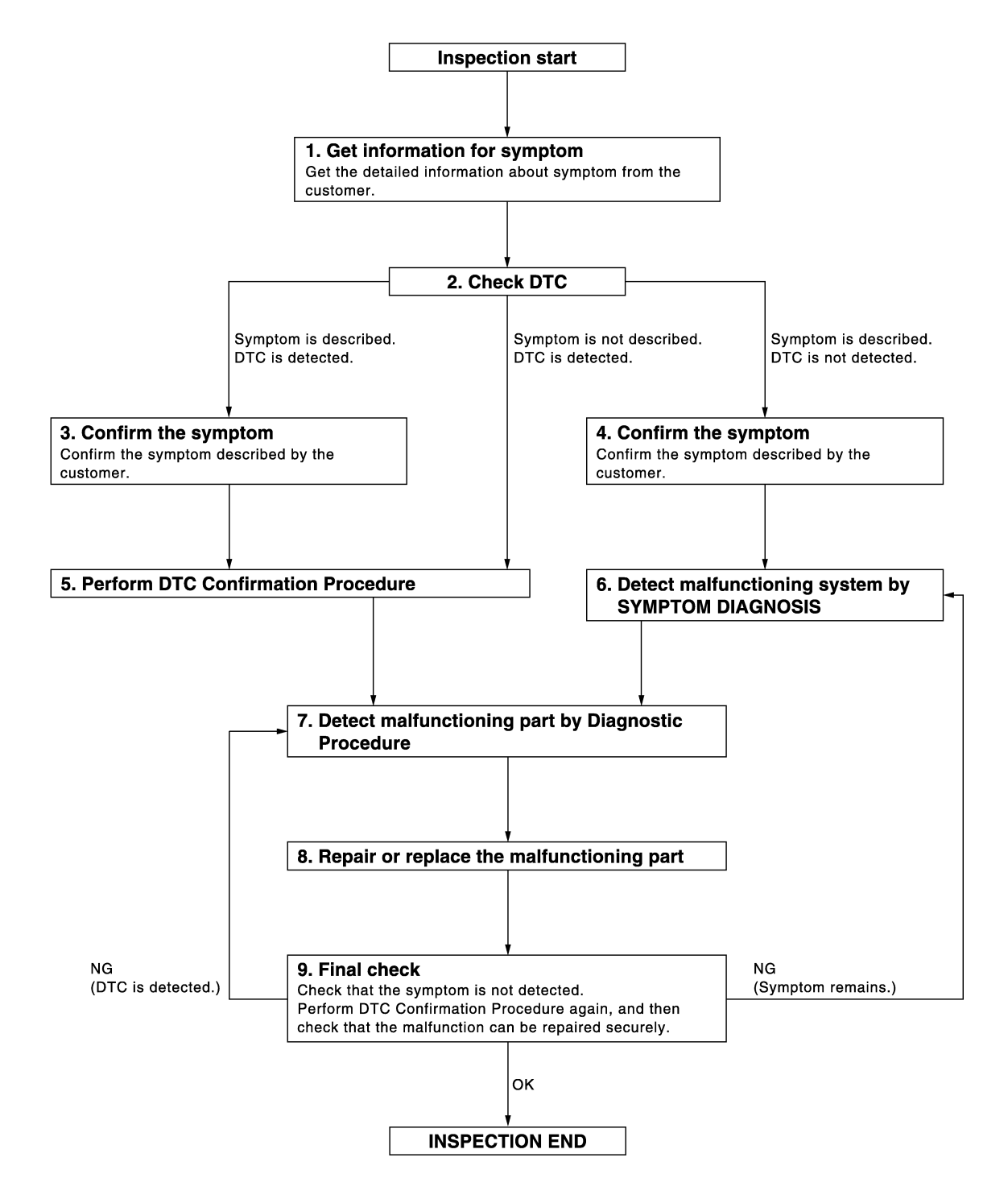

#### **DIAGNOSIS AND REPAIR WORK FLOW**

#### < BASIC INSPECTION >

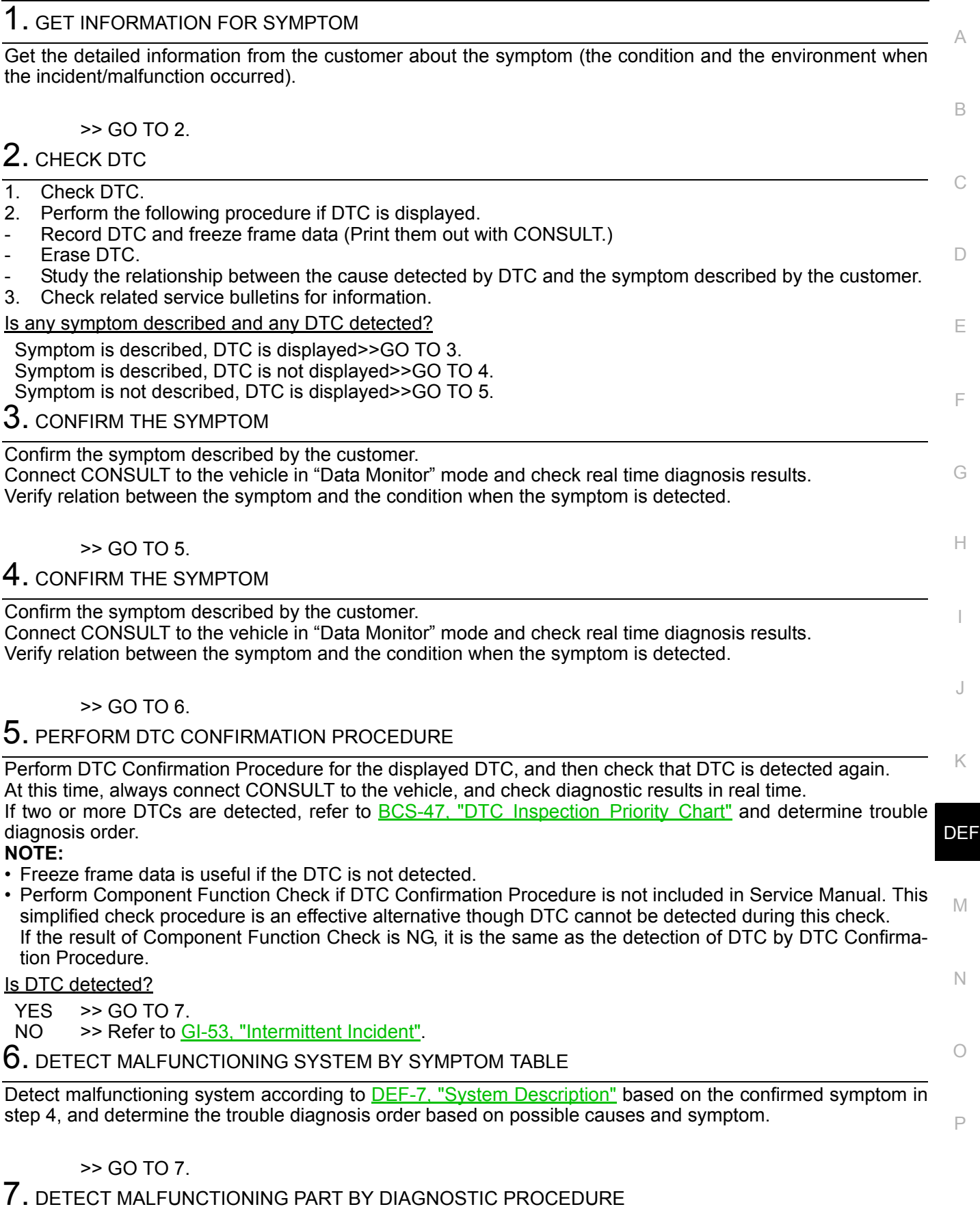

Inspect according to Diagnostic Procedure of the system. **NOTE:**

## **DIAGNOSIS AND REPAIR WORK FLOW**

< BASIC INSPECTION >

The Diagnostic Procedure described is based on open circuit inspection. A short circuit inspection is also required for the circuit check in the Diagnostic Procedure.

#### Is malfunctioning part detected?

$$
YES \t>> GO TO 8.
$$

NO >> Check voltage of related BCM terminals using CONSULT.

8. REPAIR OR REPLACE THE MALFUNCTIONING PART

- 1. Repair or replace the malfunctioning part.
- 2. Reconnect parts or connectors disconnected during Diagnostic Procedure again after repair and replacement.
- 3. Check DTC. If DTC is displayed, erase it.

>> GO TO 9.

# 9. FINAL CHECK

When DTC was detected in step 2, perform DTC Confirmation Procedure or Component Function Check again, and then check that the malfunction has been repaired securely.

When symptom was described from the customer, refer to confirmed symptom in step 3 or 4, and check that the symptom is not detected.

#### Does the symptom reappear?

- YES (DTC is detected)>>GO TO 7.
- YES (Symptom remains)>>GO TO 6.
- NO >> Inspection End.

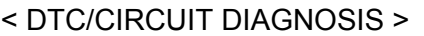

# <span id="page-24-1"></span><span id="page-24-0"></span>DTC/CIRCUIT DIAGNOSIS REAR WINDOW DEFOGGER SWITCH

#### <span id="page-24-2"></span>**Component Function Check** *INFOID:0000000010119495*

# 1.CHECK REAR WINDOW DEFOGGER SWITCH OPERATION

# *AWith CONSULT*<br>1. Select "REAR

Select "REAR DEFOGGER" of "BCM" using CONSULT.

2. Select "REAR DEF SW" in "Data Monitor".

3. Check "REAR DEF SW" indication under the following conditions:

<span id="page-24-3"></span>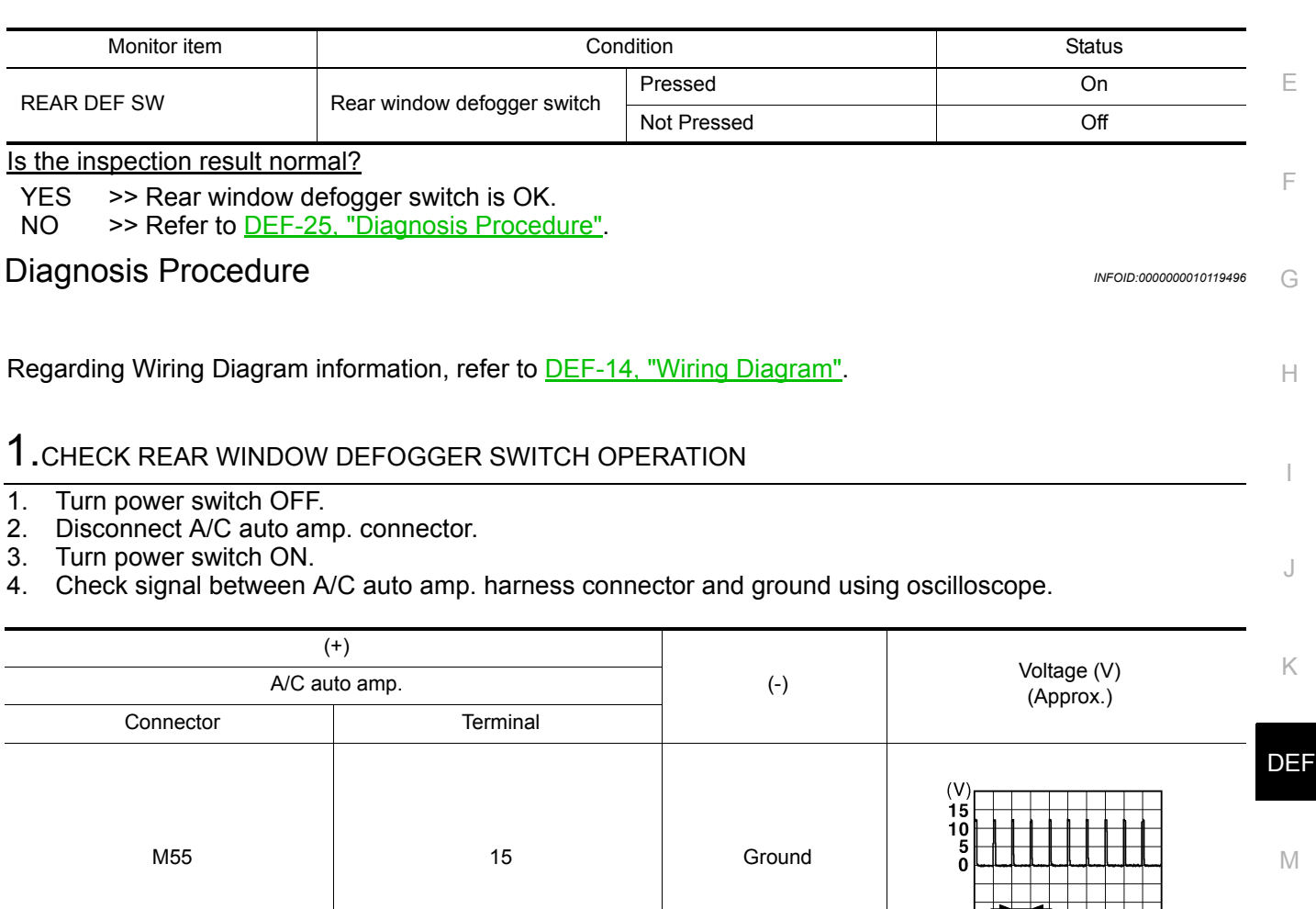

#### Is the inspection result normal?

YES >> GO TO 3.

$$
NO \t>> GOTO 2.
$$

#### 2.CHECK REAR WINDOW DEFOGGER SWITCH CIRCUIT

1. Turn power switch OFF.

2. Disconnect BCM connector.

3. Check continuity between BCM harness connector and A/C auto amp. harness connector.

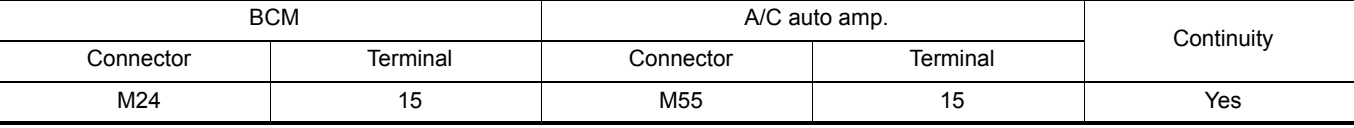

JPMIA0012GB

 $-10$  ms

C

A

B

D

N

O

P

# **REAR WINDOW DEFOGGER SWITCH**

#### < DTC/CIRCUIT DIAGNOSIS >

4. Check continuity between BCM harness connector and ground.

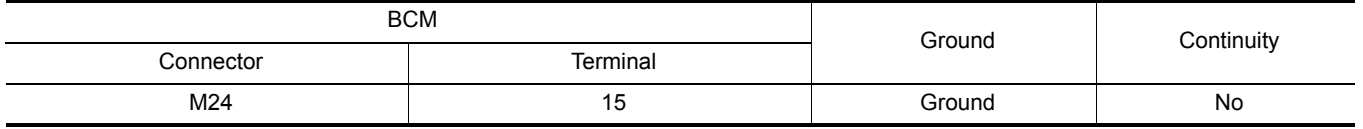

Is the inspection result normal?

YES >> Replace BCM. Refer to **BCS-72, "Removal and Installation"**.<br>NO >> Repair or replace harness.

>> Repair or replace harness.

# 3.CHECK REAR WINDOW DEFOGGER SWITCH GROUND CIRCUIT

Check continuity between A/C auto amp. harness connector and ground.

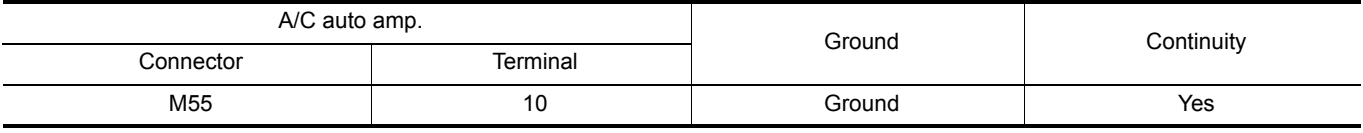

Is the inspection result normal?

YES >> Replace A/C auto amp. Refer to **HAC-187**, "Removal and Installation" (auto A/C with heat pump) or HAC-347, "Removal and Installation" (auto A/C without heat pump).

NO >> Repair or replace harness.

#### **REAR WINDOW DEFOGGER RELAY**

<span id="page-26-2"></span><span id="page-26-1"></span><span id="page-26-0"></span>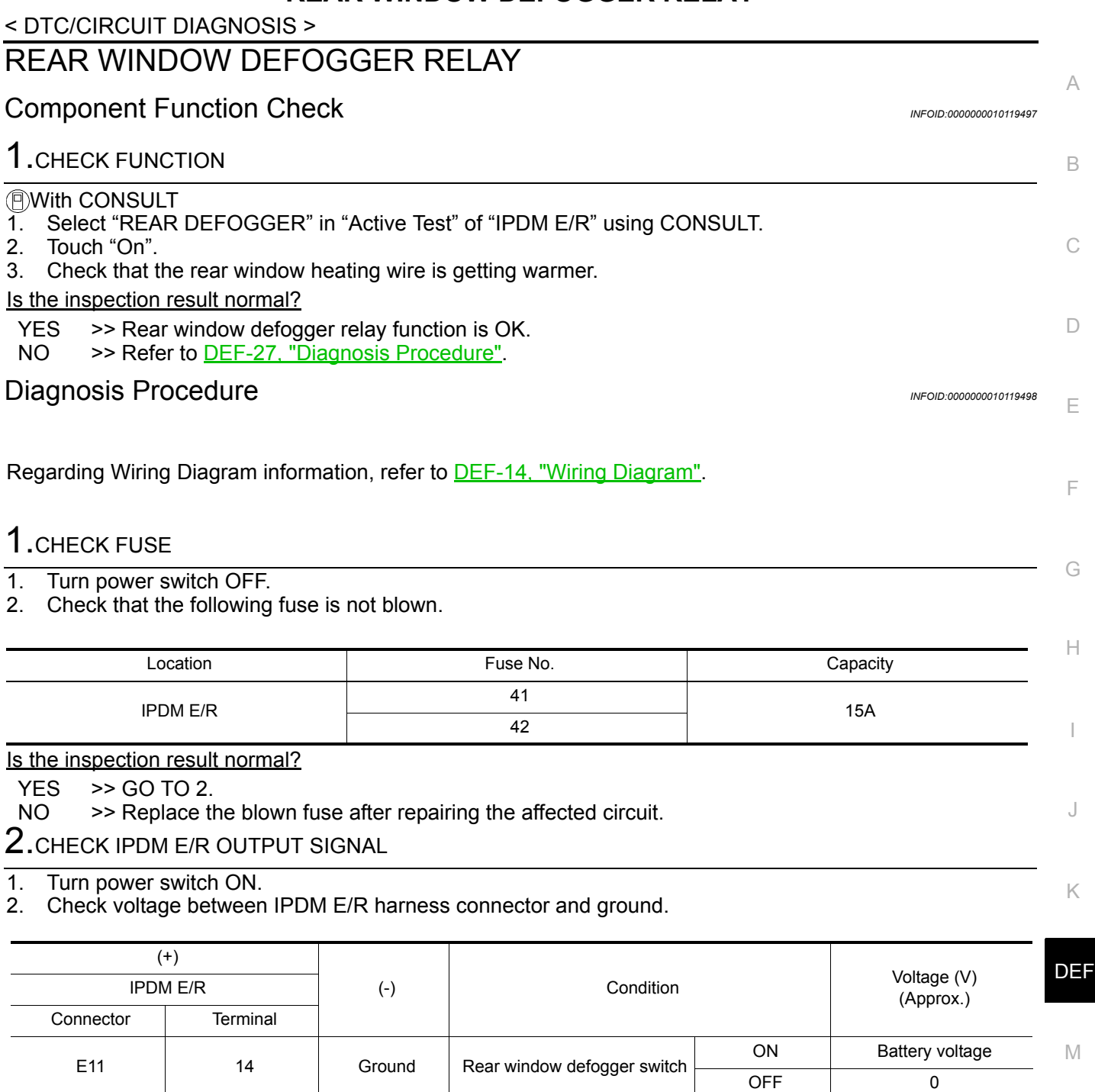

Is the inspection result normal?

YES >> Check intermittent incident. Refer to **GI-53**, "Intermittent Incident".<br>NO >> Replace IPDM E/R. Refer to **PCS-29**, "Removal and Installation".

>> Replace IPDM E/R. Refer to **PCS-29**, "Removal and Installation".

O

P

N

#### < DTC/CIRCUIT DIAGNOSIS >

# <span id="page-27-0"></span>REAR WINDOW DEFOGGER

#### <span id="page-27-1"></span>Component Function Check *INFOID:0000000010119499*

#### 1.CHECK FUNCTION

With CONSULT

- 1. Select "REAR DEFOGGER" in "Active Test" of "IPDM E/R" using CONSULT.
- 2. Touch "On".

3. Check that the rear window heating wire is getting warmer.

#### Is the inspection result normal?

- YES >> Rear window defogger is OK.
- NO >> Refer to [DEF-28, "Diagnosis Procedure"](#page-27-2).

#### <span id="page-27-2"></span>Diagnosis Procedure *INFOID:0000000010119500*

Regarding Wiring Diagram information, refer to **DEF-14, "Wiring Diagram"**.

#### 1.CHECK REAR WINDOW DEFOGGER POWER SUPPLY CIRCUIT

- 1. Turn power switch OFF.
- 2. Disconnect rear window defogger connector.
- 3. Turn power switch ON.
- 4. Check voltage between rear window defogger harness connector and ground.

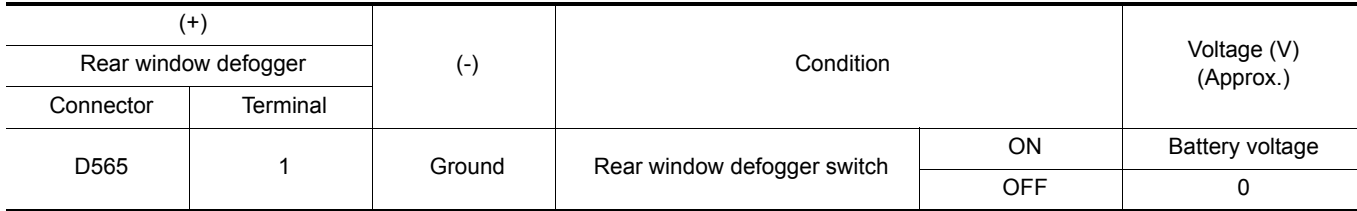

Is the inspection result normal?

YES >> GO TO 2.

 $NO \rightarrow$  SGO TO 4.

# 2. CHECK REAR WINDOW DEFOGGER GROUND CIRCUIT

- 1. Turn power switch OFF.
- 2. Check continuity between rear window defogger harness connector and ground.

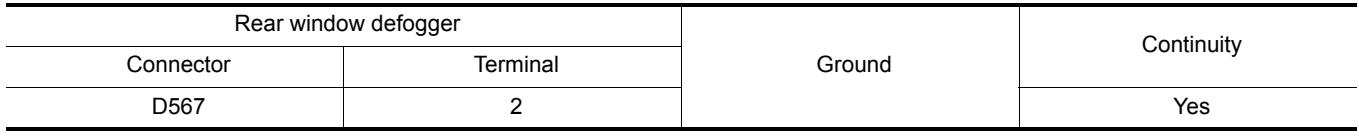

Is the inspection result normal?

YES >> GO TO 3.

NO >> Repair or replace harness.

3.CHECK FILAMENT

#### Refer to [DEF-37, "Inspection and Repair"](#page-36-2).

Is the inspection result normal?

YES >> GO TO 7.

NO >> Repair filament.

#### 4.CHECK REAR WINDOW DEFOGGER POWER SUPPLY CIRCUIT 1

1. Turn power switch OFF.

2. Disconnect condenser connector.

3. Check continuity between condenser harness connector and rear window defogger harness connector.

#### **Revision: May 2014 2014 LEAF**

#### **DEF-28**

# **REAR WINDOW DEFOGGER**

#### < DTC/CIRCUIT DIAGNOSIS >

<span id="page-28-0"></span>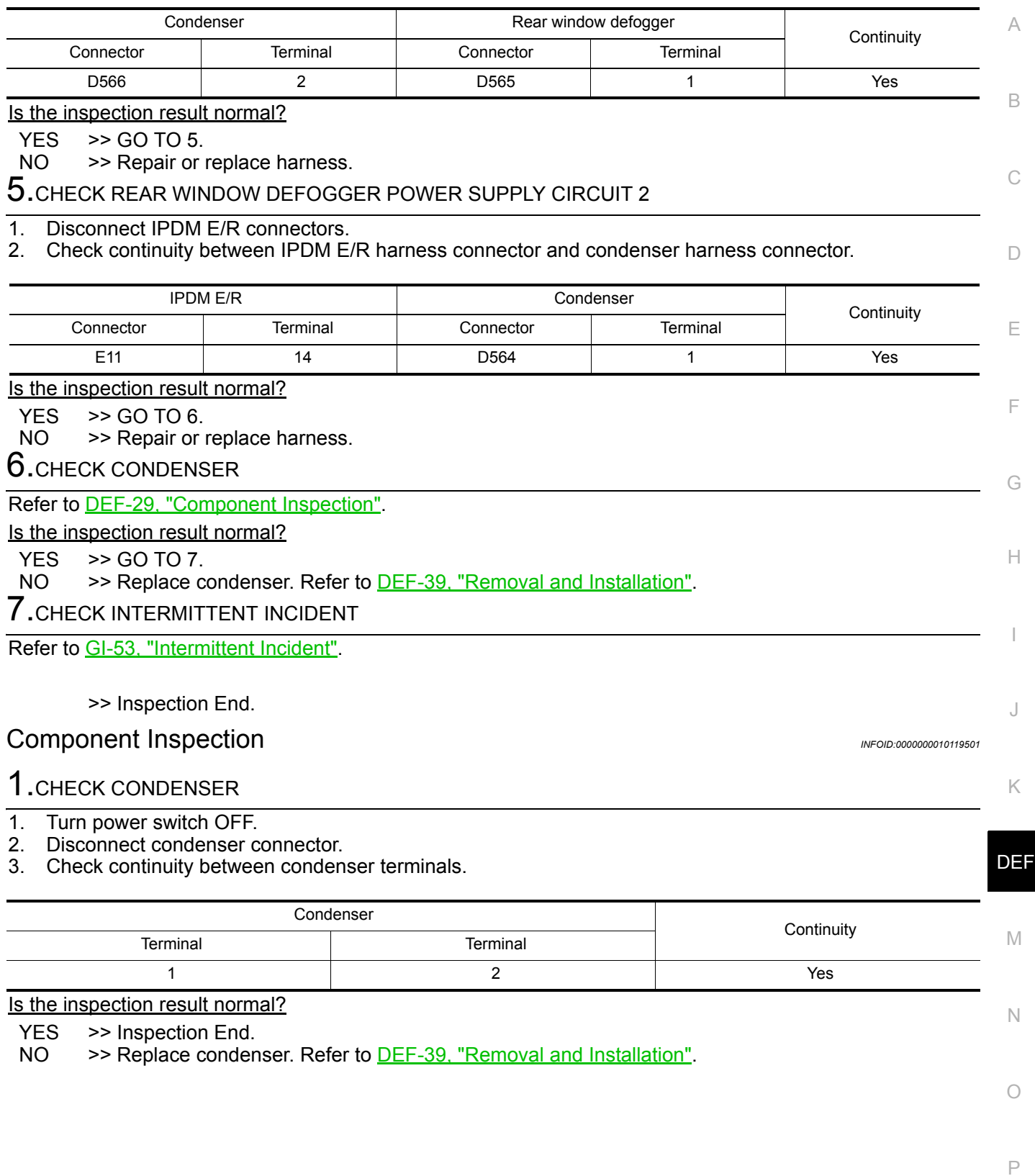

< DTC/CIRCUIT DIAGNOSIS >

# <span id="page-29-0"></span>DOOR MIRROR DEFOGGER LH

#### <span id="page-29-1"></span>Component Function Check *INFOID:0000000010119502*

1.CHECK DOOR MIRROR DEFOGGER LH

1. Select "REAR DEFOGGER" in "Active Test" of "IPDM E/R" using CONSULT.

2. Touch "ON".

3. Check that the LH door mirror glass is getting warmer.

#### Is the inspection result normal?

 $YES$   $\rightarrow$  Door mirror defogger LH is OK.<br>NO  $\rightarrow$  Refer to DEF-30. "Diagnosis Pre

>> Refer to [DEF-30, "Diagnosis Procedure"](#page-29-2).

### <span id="page-29-2"></span>Diagnosis Procedure *INFOID:0000000010119503*

Regarding Wiring Diagram information, refer to **DEF-14, "Wiring Diagram"**.

# 1.CHECK DOOR MIRROR DEFOGGER CIRCUIT

1. Turn power switch OFF.

- 2. Disconnect IPDM E/R connector and door mirror LH connector.
- 3. Check continuity between IPDM E/R harness connector and door mirror LH harness connector.

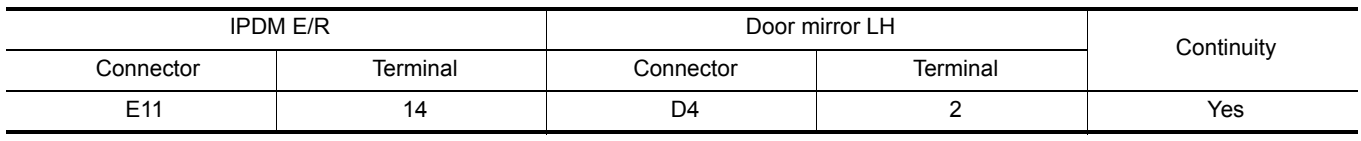

Is the inspection result normal?

YES >> GO TO 2.

NO >> Repair or replace harness.

#### 2. CHECK GROUND CIRCUIT

Check continuity between door mirror LH harness connector and ground.

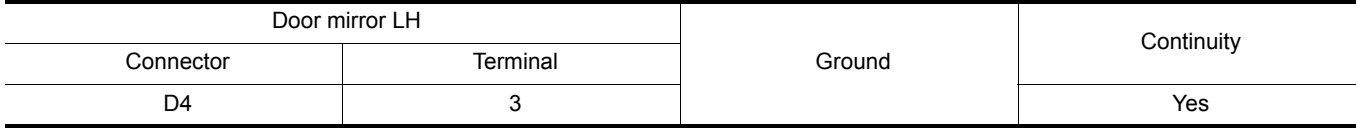

Is the inspection result normal?

YES >> Replace door mirror defogger LH. Refer to MIR-21, "GLASS MIRROR : Removal and Installation".

NO >> Repair or replace harness.

## **DOOR MIRROR DEFOGGER RH**

<span id="page-30-2"></span><span id="page-30-1"></span><span id="page-30-0"></span>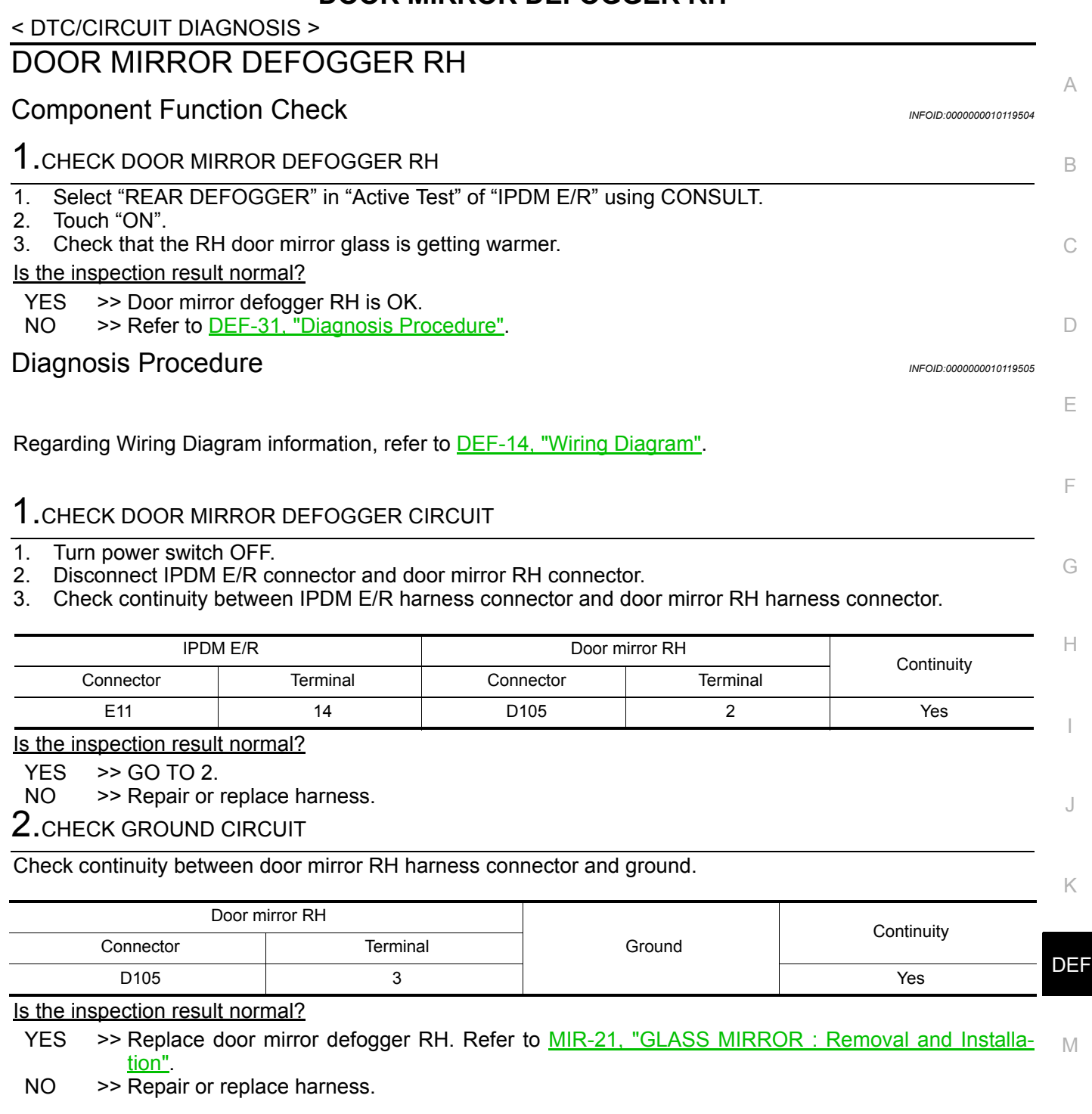

N

O

#### **REAR WINDOW DEFOGGER AND DOOR MIRROR DEFOGGERS DO NOT OP-ERATE**

< SYMPTOM DIAGNOSIS >

<span id="page-31-0"></span>SYMPTOM DIAGNOSIS

# <span id="page-31-1"></span>REAR WINDOW DEFOGGER AND DOOR MIRROR DEFOGGERS DO NOT **OPERATE**

<span id="page-31-2"></span>Diagnosis Procedure *Diagnosis* Procedure

1.CHECK REAR WINDOW DEFOGGER SWITCH

Check rear window defogger switch. Refer to [DEF-25, "Component Function Check"](#page-24-2).

Is the inspection result normal?

 $YES$   $>>$  GO TO 2.<br>NO  $>>$  Repair or

>> Repair or replace the malfunctioning parts.

2.CHECK REAR WINDOW DEFOGGER RELAY

Check rear window defogger relay. Refer to [DEF-27, "Component Function Check"](#page-26-1).

Is the inspection result normal?

 $YES$   $>>$  GO TO 3.<br>NO  $>>$  Repair or

>> Repair or replace the malfunctioning parts.

3. CONFIRM THE OPERATION

Confirm the operation again.

Is the inspection result normal?

- YES >> Check intermittent incident. Refer to GI-53, "Intermittent Incident".
- NO >> GO TO 1.

#### **REAR WINDOW DEFOGGER DOES NOT OPERATE BUT BOTH DOOR MIRROR DEFOGGERS OPERATE**

<span id="page-32-0"></span>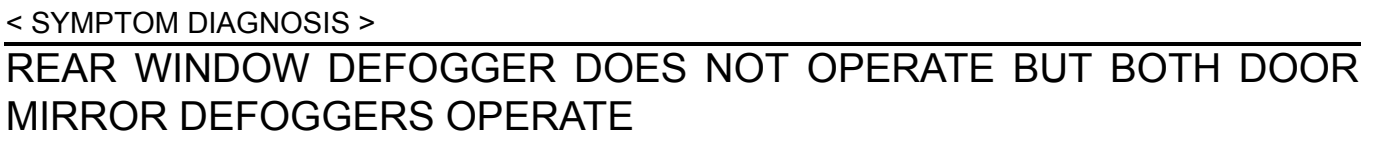

<span id="page-32-1"></span>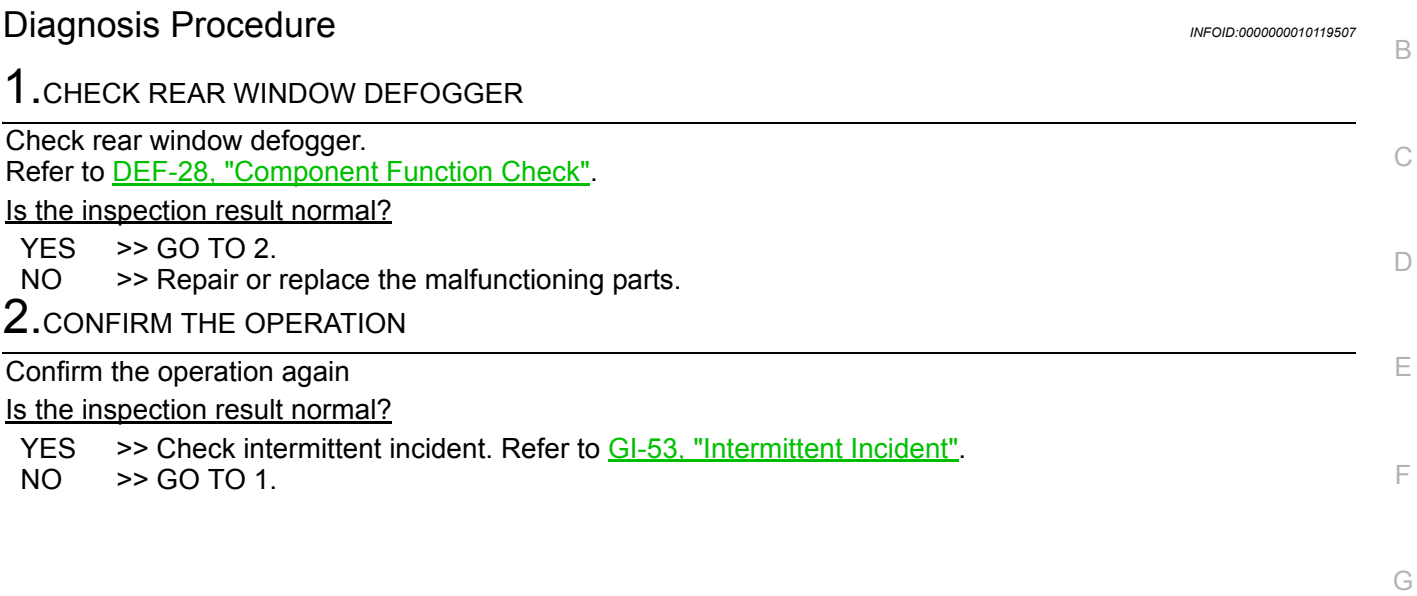

 $\mathbb H$ 

A

I

K

M

N

O

P

DEF

J

#### **BOTH DOORS MIRROR DEFOGGER DON'T OPERATE BUT REAR WINDOW DEFOGGER OPERATES**

< SYMPTOM DIAGNOSIS >

# <span id="page-33-0"></span>BOTH DOORS MIRROR DEFOGGER DON'T OPERATE BUT REAR WIN-DOW DEFOGGER OPERATES

#### <span id="page-33-1"></span>Diagnosis Procedure *INFOID:000000010119508*

1. CHECK DOOR MIRROR DEFOGGER FUSE

Check if the following fuse in fuse block (J/B) is blown.

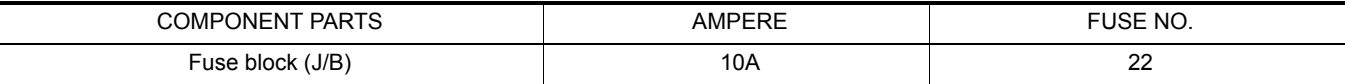

Is the inspection result normal?

YES >> GO TO 2.

NO >> Replace the blown fuse after repairing the affected circuit.

2. CHECK BOTH DOOR MIRROR DEFOGGER

1. Check door mirror defogger LH. Refer to **DEF-30, "Component Function Check"**.

2. Check door mirror defogger RH. Refer to **[DEF-31, "Component Function Check"](#page-30-1)**.

Is the inspection result normal?

YES >> Check intermittent incident. Refer to GI-53, "Intermittent Incident".

NO >> Repair or replace the malfunctioning parts.

# **DOOR MIRROR DEFOGGER DOES NOT OPERATE**

<span id="page-34-1"></span><span id="page-34-0"></span>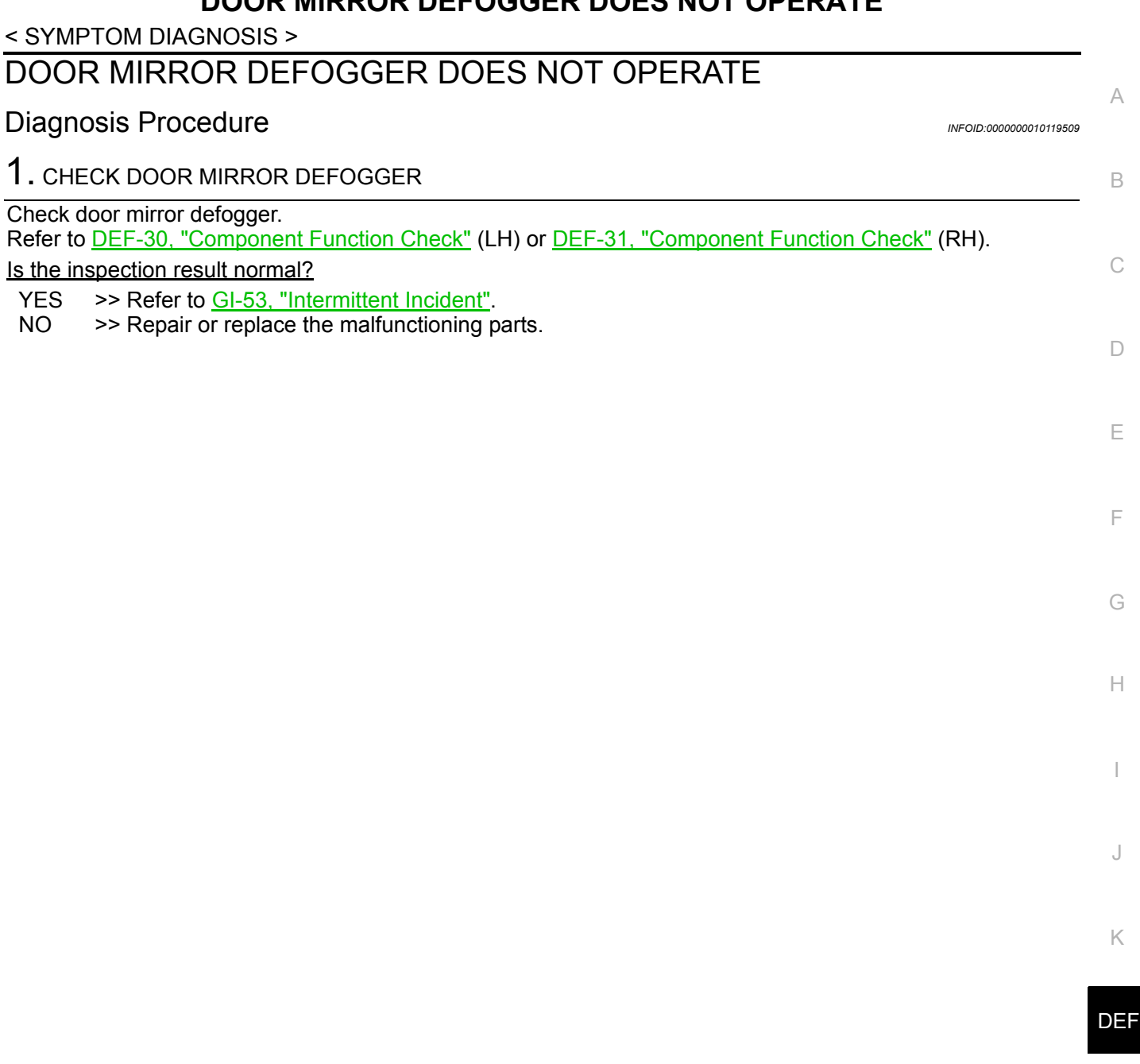

M

N

O

P

#### **REAR WINDOW DEFOGGER SWITCH DOES NOT LIGHT, BUT REAR WINDOW DEFOGGER OPERATES**

< SYMPTOM DIAGNOSIS >

# <span id="page-35-0"></span>REAR WINDOW DEFOGGER SWITCH DOES NOT LIGHT, BUT REAR WIN-DOW DEFOGGER OPERATES

<span id="page-35-1"></span>Diagnosis Procedure *Diagnosis* Procedure

1.REPLACE A/C AUTO AMP. (REAR WINDOW DEFOGGER SWITCH)

Replace A/C auto amp. (Rear window defogger switch). Refer to **HAC-187**, "Removal and Installation" (auto A/C with heat pump) or HAC-347, "Removal and Installation" (auto A/C without heat pump).

>> GO TO 2.

2.CONFIRM THE OPERATION

Confirm the operation again. Is the inspection result normal?

YES >> Check intermittent incident. Refer to GI-53, "Intermittent Incident".

NO >> GO TO 1.

# <span id="page-36-0"></span>< REMOVAL AND INSTALLATION > REMOVAL AND INSTALLATION

# <span id="page-36-1"></span>FILAMENT

# <span id="page-36-2"></span>Inspection and Repair *INFOID:0000000010119512*

#### **INSPECTION**

1. When measuring voltage, wrap tin foil around the top of the negative probe. Then press the foil against the wire with your finger.

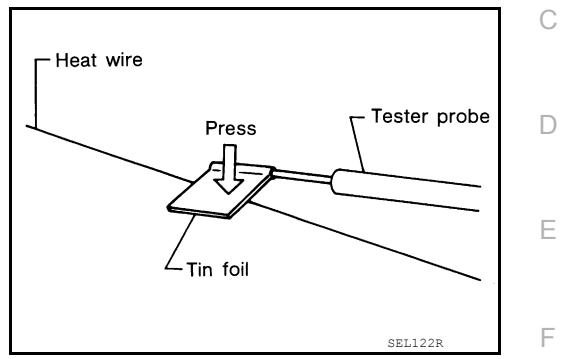

2. Attach probe circuit tester (in Volt range) to middle portion of each filament.

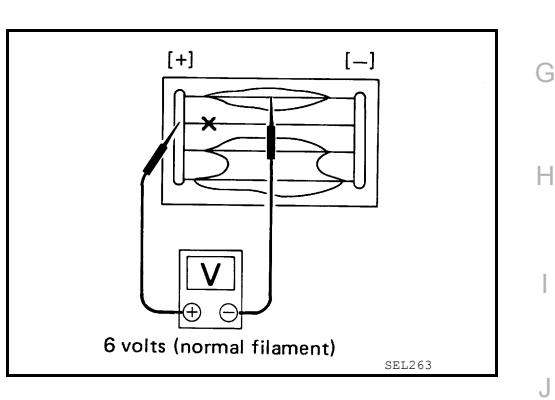

- 3. If a filament is burned out, circuit tester registers 0 or battery voltage.
- 4. To locate burned out point, move probe to left and right along filament. Test needle will swing abruptly when probe passes the point.

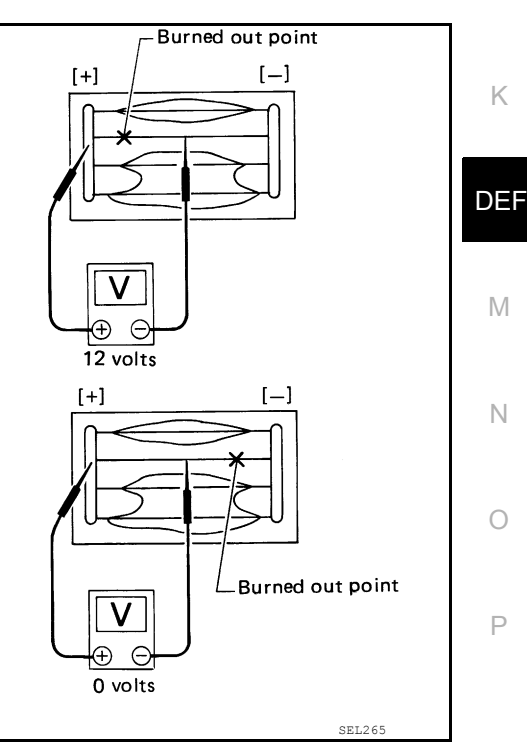

#### REPAIR

#### REPAIR EQUIPMENT

• Conductive silver composition (Dupont No. 4817 or equivalent)

A

B

- < REMOVAL AND INSTALLATION >
- Ruler 30 cm (11.8 in) long
- Drawing pen
- Heat gun
- Alcohol
- Cloth

#### REPAIRING PROCEDURE

- 1. Wipe broken heat wire and its surrounding area clean with a cloth dampened in alcohol.
- 2. Apply a small amount of conductive silver composition to tip of drawing pen.

Shake silver composition container before use.

3. Place ruler on glass along broken line. Deposit conductive silver composition on break with drawing pen. Slightly overlap existing heat wire on both sides [preferably 5 mm (0.20 in)] of the break.

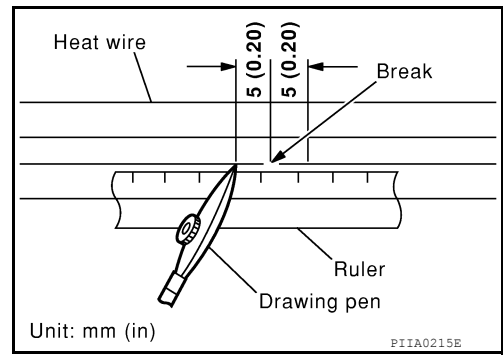

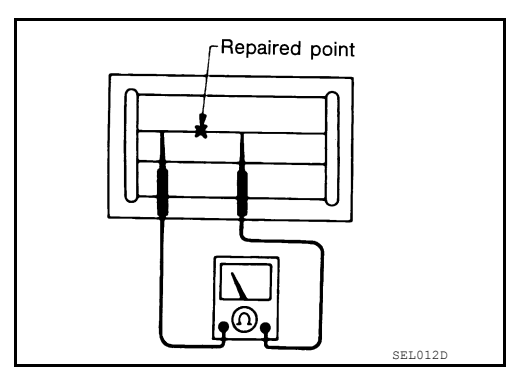

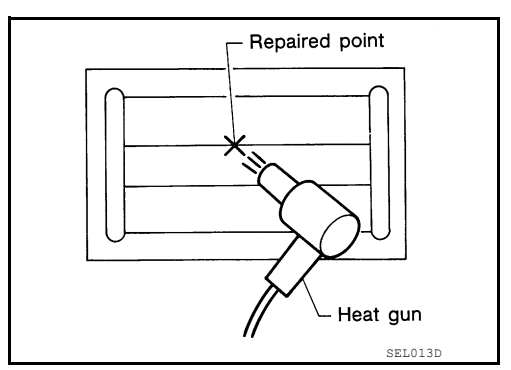

4. After repair has been completed, check repaired wire for continuity. This check should be conducted 10 minutes after silver composition is deposited.

Do not touch repaired area while test is being conducted.

5. Apply a constant stream of hot air directly to the repaired area for approximately 20 minutes with a heat gun. A minimum distance of 3 cm (1.2 in) should be kept between repaired area and hot air outlet.

If a heat gun is not available, let the repaired area dry for 24 hours.

#### **CONDENSER**

#### <span id="page-38-0"></span>< REMOVAL AND INSTALLATION > **CONDENSER**

#### <span id="page-38-1"></span>Removal and Installation *Installation INFOID:0000000010119513*

#### REMOVAL

- 1. Remove the back door lower finisher. Refer to INT-48, "BACK DOOR LOWER FINISHER : Removal and Installation".
- 2. Disconnect the harness connectors from the condenser.
- 3. Remove bolt (A), and then remove condenser (1) from the vehicle body.

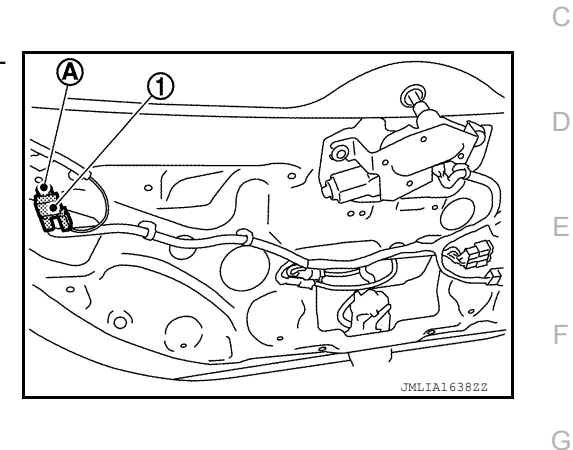

INSTALLATION Install in the reverse order of removal.

DEF

M

N

 $\bigcirc$ 

P

H

I

J

K

A

B